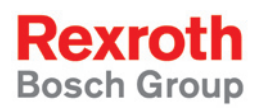

# Rexroth VAM 10.1 Rexroth VAM 40.1

R911306781 Edition 02

Project Planning Manual

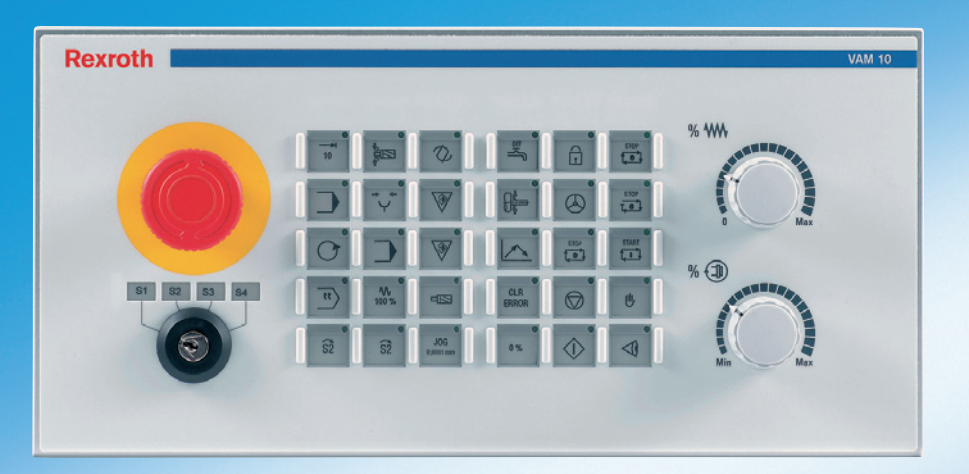

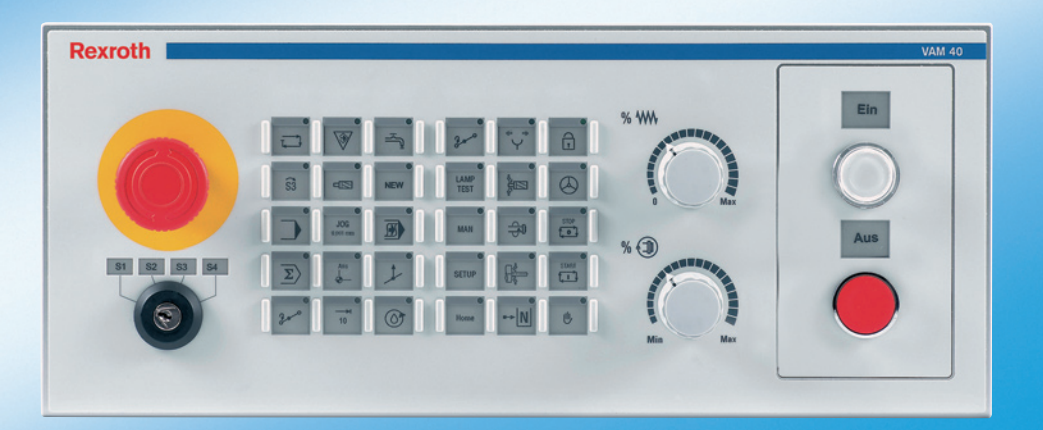

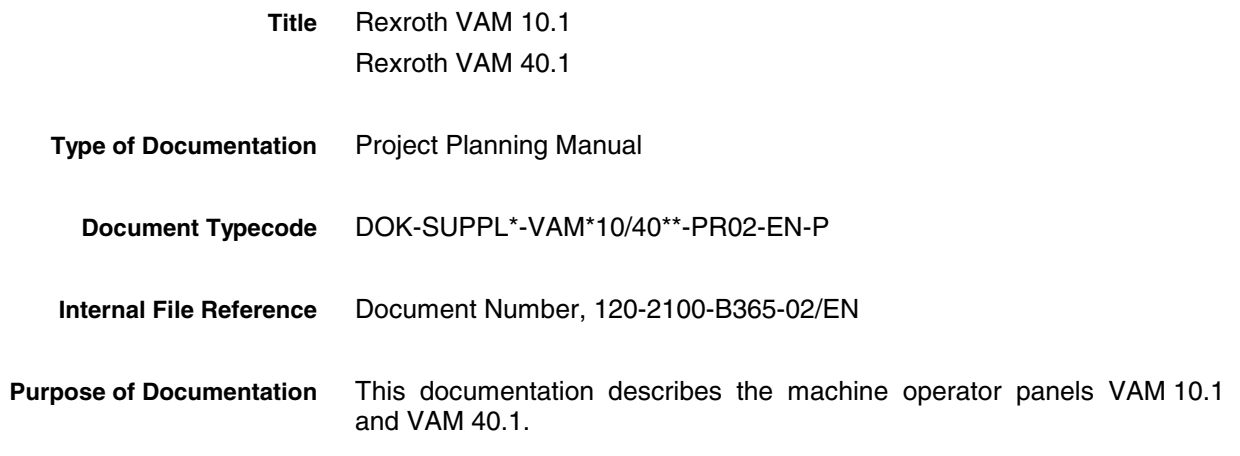

**Record of Revisions**

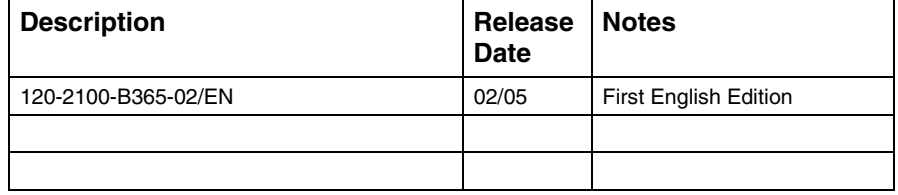

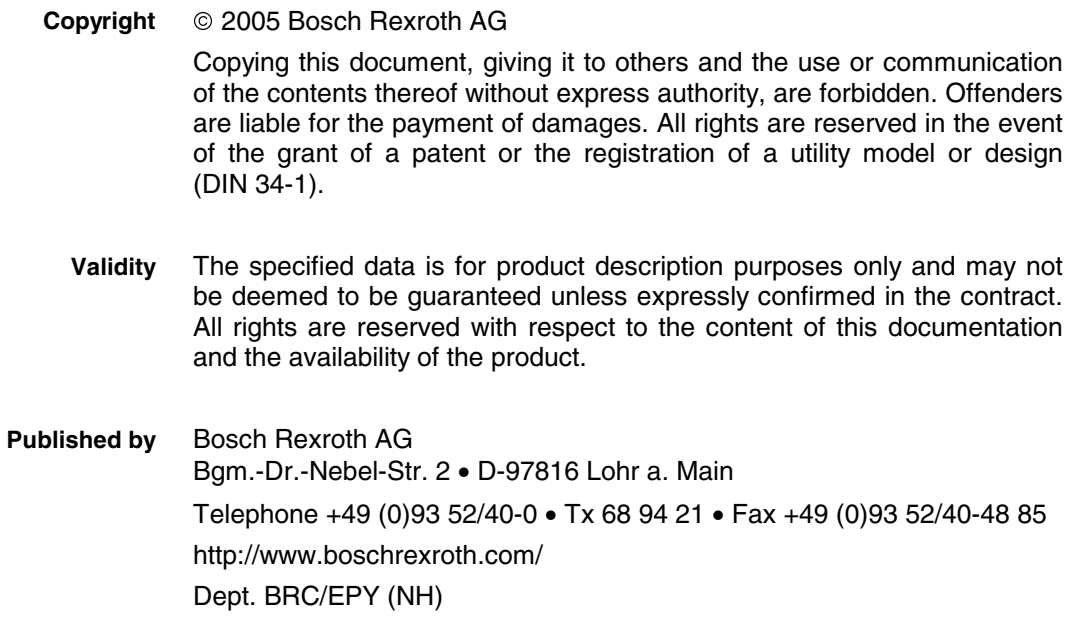

This document has been printed on chlorine-free bleached paper. **Note**

# **Contents**

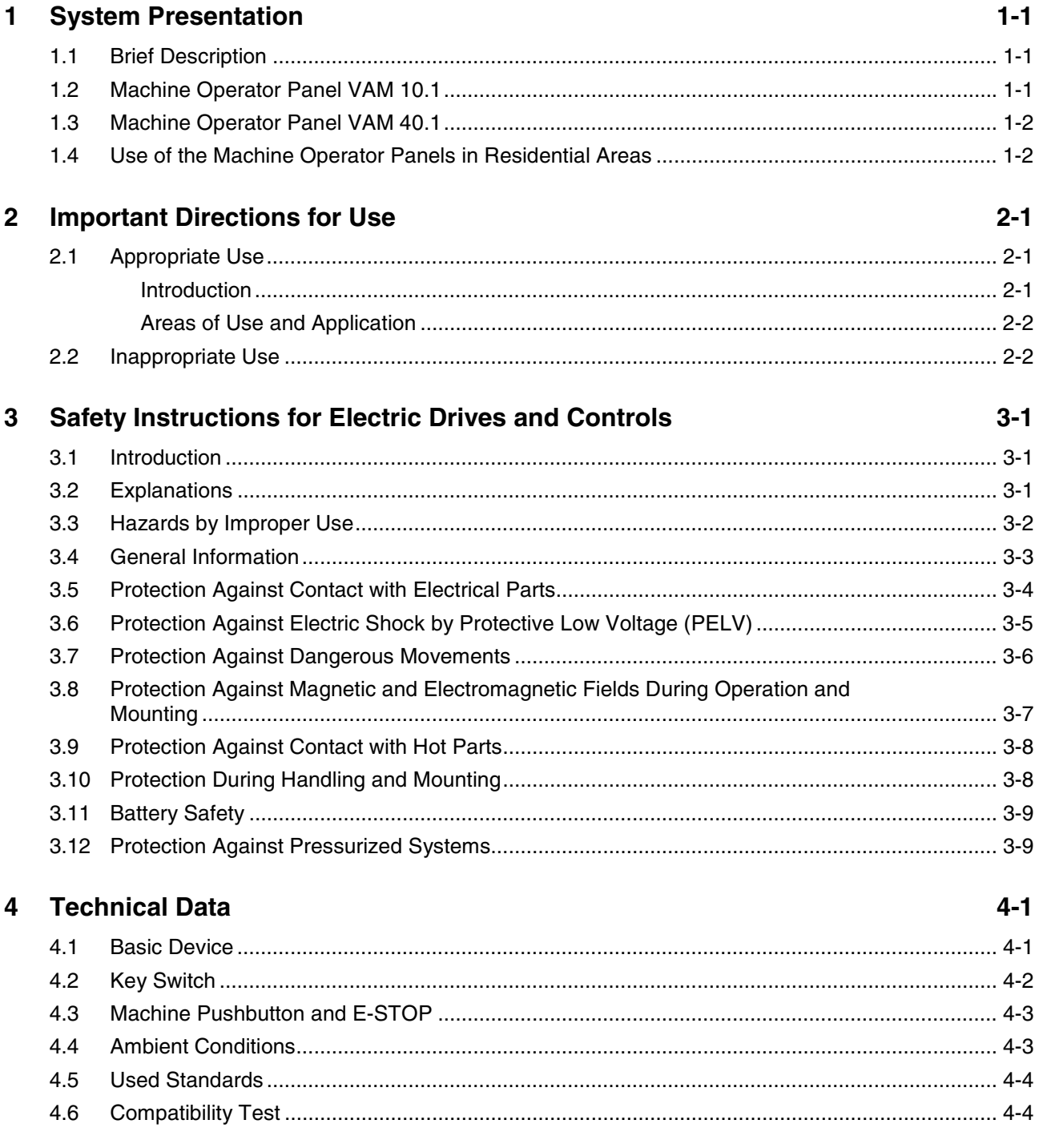

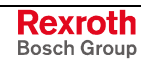

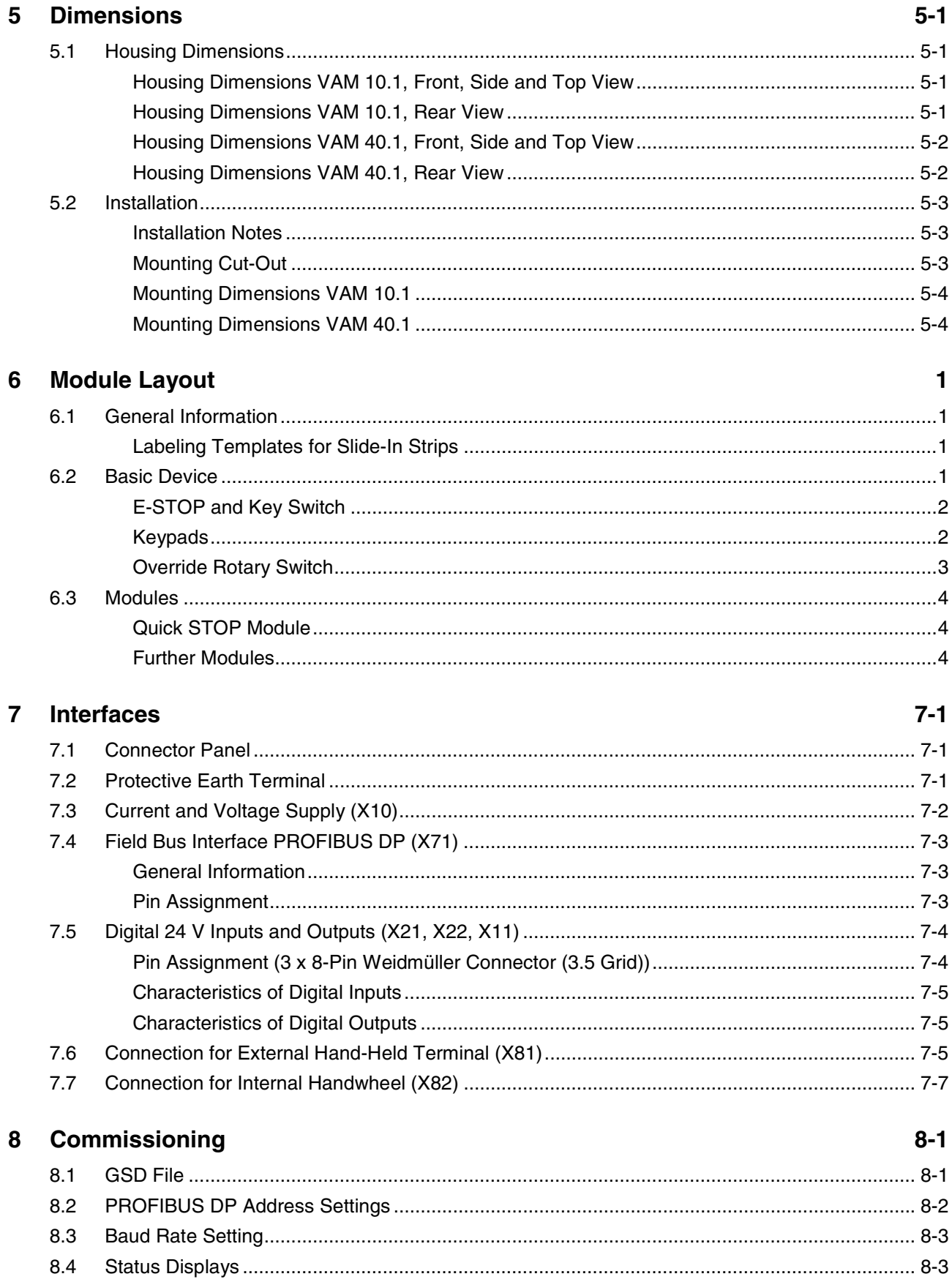

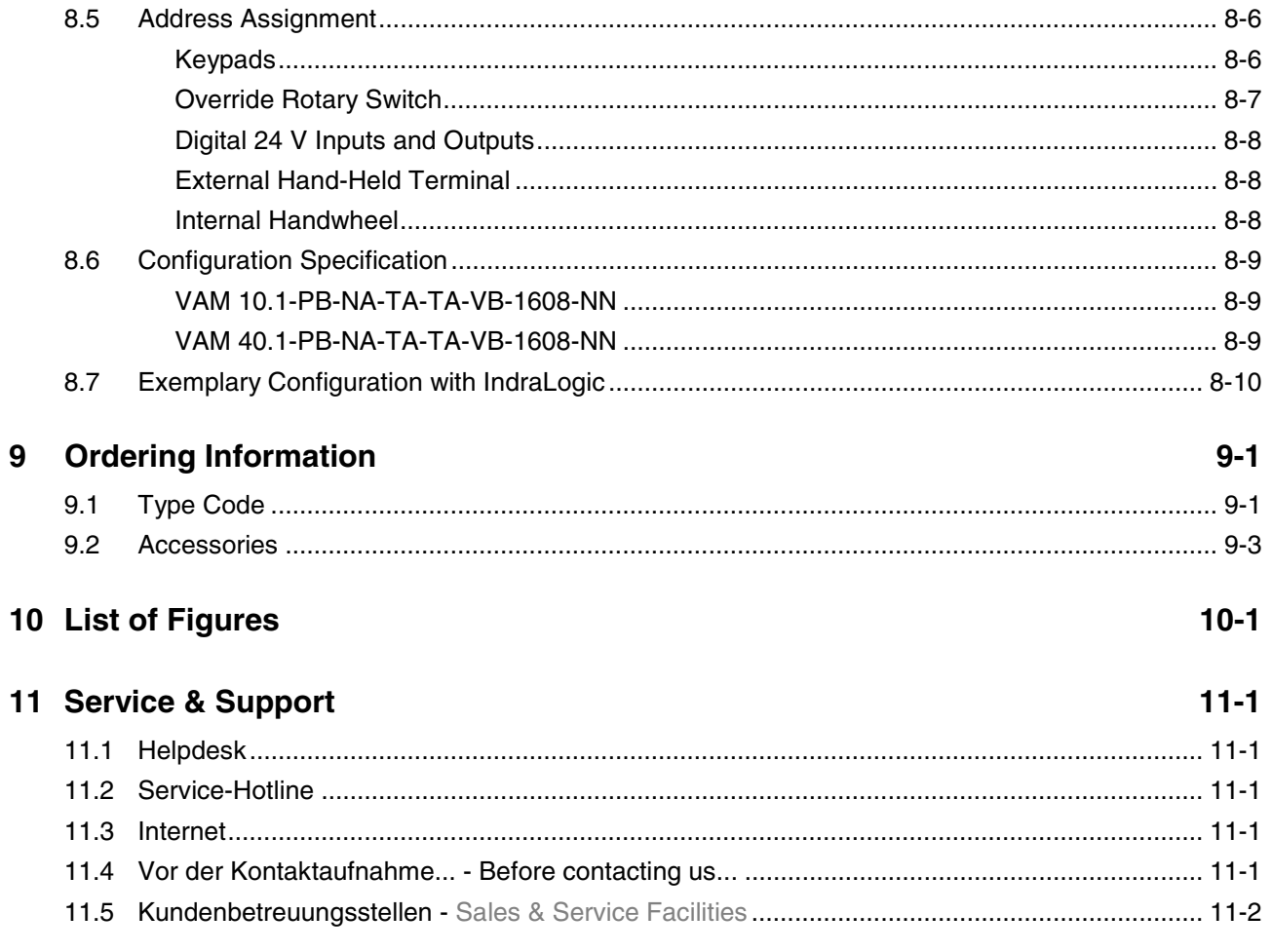

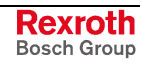

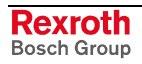

# **1 System Presentation**

# **1.1 Brief Description**

Machine operator panels complete machine operator terminals and are used to select the operating modes as well as to operate the machine manually. Thus, they contain the necessary operating elements, e. g., keys with LED displays, rotary switches for feed and spindle override, E-STOP pushbuttons, key switches and machine pushbuttons.

The machine operator panels VAM 10.1 and VAM 40.1 have been specially designed for the use in combination with the operator terminals BTV 16 and BTV 40 and are adapted to the design of the operator terminals. Thereby, the width of the VAM 10.1 corresponds to the width of the BTV 16 and the width of the VAM 40.1 is equal to the width of the BTV 40.

VAM-type devices are machine operator panels for CNC machines with PROFIBUS connection.

### **1.2 Machine Operator Panel VAM 10.1**

The VAM 10.1 is the compact variant of the VAM-Type devices. The machine operator panel VAM 10.1 is equipped with an E-STOP pushbutton, a 4-stage key switch, two keypads each including 15 keys, that might be labeled and programmed according to the system requirements, and with two override rotary switches for feed and spindle.

Additionally, on the rear side the following components are available:

- 25-pin connector to connect a hand-held terminal
- 6-pin connector to connect a handwheel
- 16 digital 24 V inputs
- 8 digital 24 V outputs

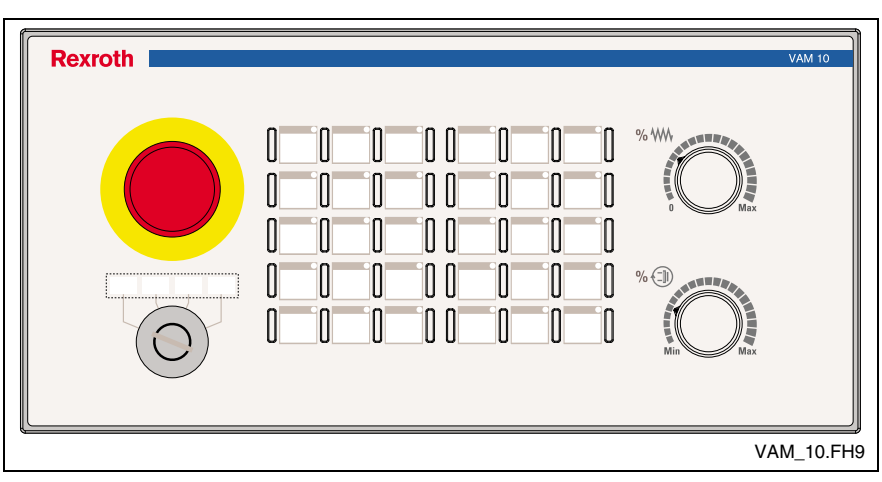

Fig. 1-1: Front view VAM 10.1

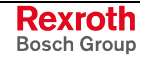

### **1.3 Machine Operator Panel VAM 40.1**

In addition to the components of the VAM 10.1 the VAM 40.1 provides as partly modular variant a flexible fifth module slot. Initially, as default variant for the fifth module slot a preconfigured module with two machine pushbuttons (white lit and red unlit) is provided. Optionally, the fifth module slot can also be equipped with e. g., a blind plate or a handwheel module (at present, not yet available).

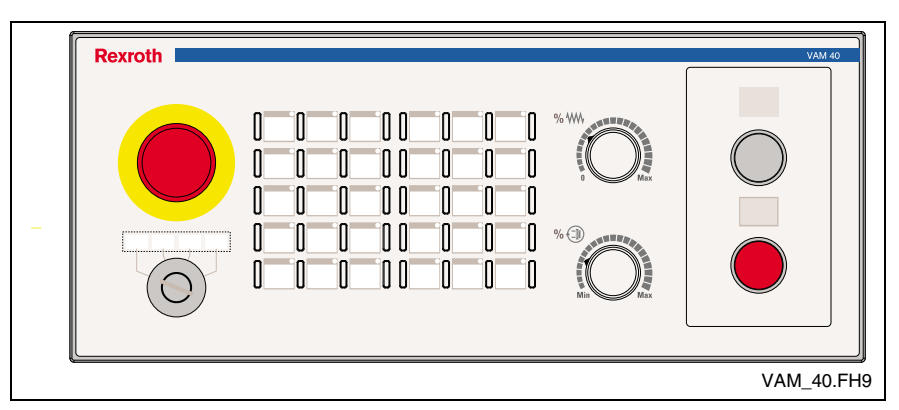

Fig. 1-2: Front view VAM 40.1

# **1.4 Use of the Machine Operator Panels in Residential Areas**

Systems with VAM 10.1-type and VAM 40.1-type machine operator panels used in residential areas (housing, business and commercial areas as well as small-sized enterprises) require a single approval by an authority or a testing agency. In Germany, such single approvals are issued by the "Regulierungsbehörde für Telekommunikation und Post (RegTP)" (German Regulatory Authority for Telecommunications and Posts).

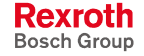

# **2 Important Directions for Use**

# **2.1 Appropriate Use**

### **Introduction**

Bosch Rexroth products represent state-of-the-art developments and manufacturing. They are tested prior to delivery to ensure operating safety and reliability.

The products may only be used in the manner that is defined as appropriate. If they are used in an inappropriate manner, then situations can develop that may lead to property damage or injury to personnel.

Before using Bosch Rexroth products, make sure that all the prerequisites for appropriate use of the products are satisfied:

- Personnel that in any way, shape or form uses our products must first read and understand the relevant safety instructions and be familiar with appropriate use.
- If the product takes the form of hardware, then they must remain in their original state, in other words, no structural changes are permitted. It is not permitted to decompile software products or alter source codes.
- Do not mount damaged or faulty products or use them in operation.
- Make sure that the products have been installed in the manner described in the relevant documentation.

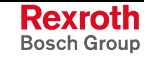

**Note:** Bosch Rexroth, as manufacturer, is not liable for any damages resulting from inappropriate use. In such cases, the guarantee and the right to payment of damages resulting from inappropriate use are forfeited. The user alone carries all responsibility of the risks.

### **Areas of Use and Application**

VAM-type operating devices of Bosch Rexroth are machine operator panels configurable with modules, that can be ordered according to the requirements of the respective project. Their purpose is to operate control units at a machine.

**Note:** The machine operator panels VAM 10.1 and VAM 40.1 may only be used with the accessories and parts specified in this document. If a component has not been specifically named, then it may not be either mounted or connected. The same applies to cables and lines.

Operation is only permitted in the specified configurations and combinations of components using the software and firmware as specified in the relevant function descriptions.

The machine operator panels VAM 10.1 and VAM 40.1 are designed for control tasks.

Typical applications of the VAM 10.1 / VAM 40.1 are:

- Lathes.
- Milling machines,
- Machining centers.

The machine operator panels VAM 10.1 and VAM 40.1 may only be operated under the assembly, installation and ambient conditions as described here (temperature, system of protection, humidity, EMC requirements, etc.) and in the position specified.

### **2.2 Inappropriate Use**

Using machine operator panels VAM 10.1 and VAM 40.1 outside of the above-referenced areas of application or under operating conditions other than described in the document and the technical data specified is defined as "inappropriate use".

The machine operator panels VAM 10.1 and VAM 40.1 may not be used, if

- they are subject to operating conditions that do not meet the above specified ambient conditions. This includes, for example, operation under water, in the case of extreme temperature fluctuations or extremely high maximum temperatures or if
- Bosch Rexroth has not specifically released them for that intended purpose. Please note the specifications outlined in the general Safety Guidelines!

# **3 Safety Instructions for Electric Drives and Controls**

# **3.1 Introduction**

Read these instructions before the initial startup of the equipment in order to eliminate the risk of bodily harm or material damage. Follow these safety instructions at all times.

Do not attempt to install or start up this equipment without first reading all documentation provided with the product. Read and understand these safety instructions and all user documentation of the equipment prior to working with the equipment at any time. If you do not have the user documentation for your equipment, contact your local Bosch Rexroth representative to send this documentation immediately to the person or persons responsible for the safe operation of this equipment.

If the equipment is resold, rented or transferred or passed on to others, then these safety instructions must be delivered with the equipment.

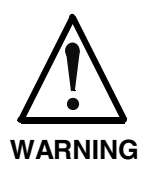

**Improper use of this equipment, failure to follow the safety instructions in this document or tampering with the product, including disabling of safety devices, may result in material damage, bodily harm, electric shock or even death!**

# **3.2 Explanations**

The safety instructions describe the following degrees of hazard seriousness in compliance with ANSI Z535. The degree of hazard seriousness informs about the consequences resulting from noncompliance with the safety instructions.

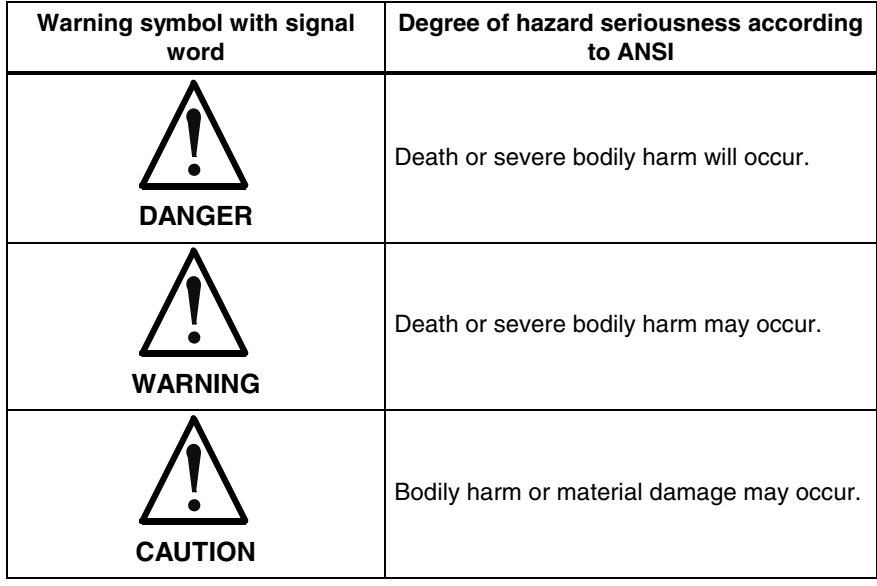

Fig. 3-1: Hazard classification (according to ANSI Z535)

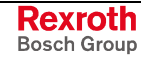

### **3.3 Hazards by Improper Use**

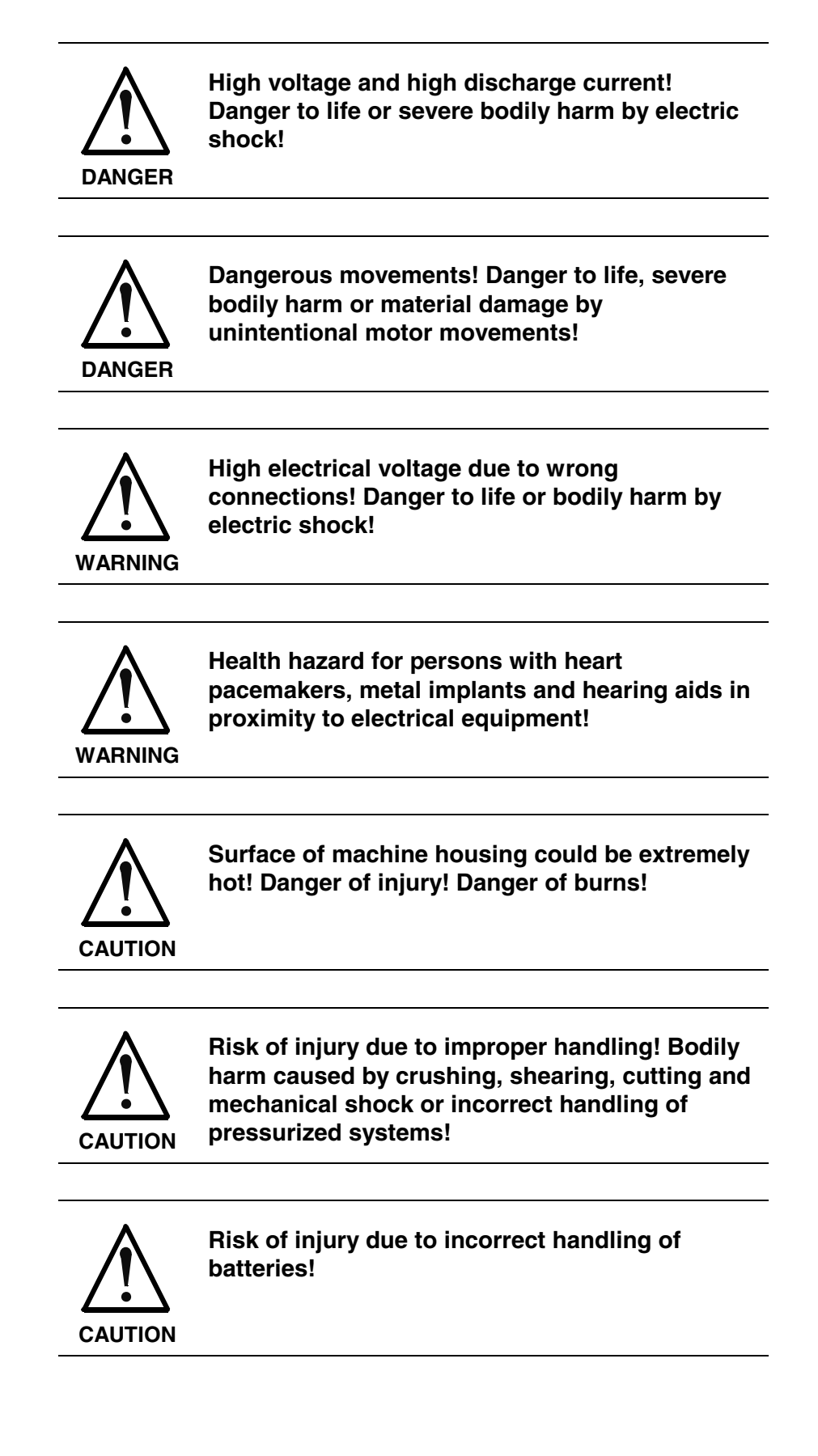

### **3.4 General Information**

- Bosch Rexroth AG is not liable for damages resulting from failure to observe the warnings provided in this documentation.
- Read the operating, maintenance and safety instructions in your language before starting up the machine. If you find that you cannot completely understand the documentation for your product, please ask your supplier to clarify.
- Proper and correct transport, storage, assembly and installation as well as care in operation and maintenance are prerequisites for optimal and safe operation of this equipment.
- Only persons who are trained and qualified for the use and operation of the equipment may work on this equipment or within its proximity.
	- The persons are qualified if they have sufficient knowledge of the assembly, installation and operation of the equipment as well as an understanding of all warnings and precautionary measures noted in these instructions.
	- Furthermore, they must be trained, instructed and qualified to switch electrical circuits and equipment on and off in accordance with technical safety regulations, to ground them and to mark them according to the requirements of safe work practices. They must have adequate safety equipment and be trained in first aid.
- Only use spare parts and accessories approved by the manufacturer.
- Follow all safety regulations and requirements for the specific application as practiced in the country of use.
- The equipment is designed for installation in industrial machinery.
- The ambient conditions given in the product documentation must be observed.
- Use only safety features and applications that are clearly and explicitly approved in the Project Planning Manual. If this is not the case, they are excluded.

The following areas of use and application, for example, include safety features and applications: construction cranes, elevators used for people or freight, devices and vehicles to transport people, medical applications, refinery plants, transport of hazardous goods, nuclear applications, applications in which electrical devices with vital functions can be electromagnetically disturbed, mining, food processing, control of protection equipment (also in a machine).

The information given in the documentation of the product with regard to the use of the delivered components contains only examples of applications and suggestions.

The machine and installation manufacturer must

- make sure that the delivered components are suited for his individual application and check the information given in this documentation with regard to the use of the components,
- make sure that his application complies with the applicable safety regulations and standards and carry out the required measures, modifications and complements.
- Startup of the delivered components is only permitted once it is sure that the machine or installation in which they are installed complies with the national regulations, safety specifications and standards of the application.
- Technical data, connections and operational conditions are specified in the product documentation and must be followed at all times.

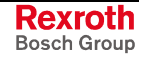

• Operation is only permitted if the national EMC regulations for the application are met.

The instructions for installation in accordance with EMC requirements can be found in the documentation "EMC in Drive and Control Systems".

The machine or installation manufacturer is responsible for compliance with the limiting values as prescribed in the national regulations.

### **3.5 Protection Against Contact with Electrical Parts**

**Note:** This section refers to equipment and drive components with voltages above 50 Volts.

Touching live parts with voltages of 50 Volts and more with bare hands or conductive tools or touching ungrounded housings can be dangerous and cause electric shock. In order to operate electrical equipment, certain parts must unavoidably have dangerous voltages applied to them.

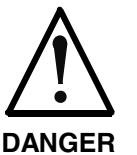

#### **High electrical voltage! Danger to life, severe bodily harm by electric shock!**

- $\Rightarrow$  Only those trained and qualified to work with or on electrical equipment are permitted to operate, maintain or repair this equipment.
- $\Rightarrow$  Follow general construction and safety regulations when working on high voltage installations.
- $\Rightarrow$  Before switching on power the ground wire must be permanently connected to all electrical units according to the connection diagram.
- $\Rightarrow$  Do not operate electrical equipment at any time, even for brief measurements or tests, if the ground wire is not permanently connected to the points of the components provided for this purpose.
- $\Rightarrow$  Before working with electrical parts with voltage higher than 50 V, the equipment must be disconnected from the mains voltage or power supply. Make sure the equipment cannot be switched on again unintended.
- $\Rightarrow$  The following should be observed with electrical drive and filter components:
- $\Rightarrow$  Wait thirty (30) minutes after switching off power to allow capacitors to discharge before beginning to work. Measure the voltage on the capacitors before beginning to work to make sure that the equipment is safe to touch.
- $\Rightarrow$  Never touch the electrical connection points of a component while power is turned on.
- $\Rightarrow$  Install the covers and guards provided with the equipment properly before switching the equipment on. Prevent contact with live parts at any time.
- $\Rightarrow$  A residual-current-operated protective device (RCD) must not be used on electric drives! Indirect contact must be prevented by other means, for example, by an overcurrent protective device.
- $\Rightarrow$  Electrical components with exposed live parts and uncovered high voltage terminals must be installed in a protective housing, for example, in a control cabinet.

To be observed with electrical drive and filter components:

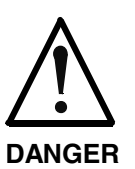

**High electrical voltage on the housing! High leakage current! Danger to life, danger of injury by electric shock!**

- $\Rightarrow$  Connect the electrical equipment, the housings of all electrical units and motors permanently with the safety conductor at the ground points before power is switched on. Look at the connection diagram. This is even necessary for brief tests.
- $\Rightarrow$  Connect the safety conductor of the electrical equipment always permanently and firmly to the supply mains. Leakage current exceeds 3.5 mA in normal operation.
- $\Rightarrow$  Use a copper conductor with at least 10 mm<sup>2</sup> cross section over its entire course for this safety conductor connection!
- $\Rightarrow$  Prior to startups, even for brief tests, always connect the protective conductor or connect with ground wire. Otherwise, high voltages can occur on the housing that lead to electric shock.

# **3.6 Protection Against Electric Shock by Protective Low Voltage (PELV)**

All connections and terminals with voltages between 0 and 50 Volts on Rexroth products are protective low voltages designed in accordance with international standards on electrical safety.

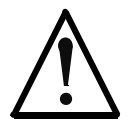

#### **High electrical voltage due to wrong connections! Danger to life, bodily harm by electric shock!**

**WARNING**

- $\Rightarrow$  Only connect equipment, electrical components and cables of the protective low voltage type (PELV  $=$ Protective Extra Low Voltage) to all terminals and clamps with voltages of 0 to 50 Volts.
- $\Rightarrow$  Only electrical circuits may be connected which are safely isolated against high voltage circuits. Safe isolation is achieved, for example, with an isolating transformer, an opto-electronic coupler or when battery-operated.

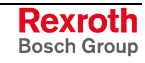

### **3.7 Protection Against Dangerous Movements**

Dangerous movements can be caused by faulty control of the connected motors. Some common examples are:

- improper or wrong wiring of cable connections
- incorrect operation of the equipment components
- wrong input of parameters before operation
- malfunction of sensors, encoders and monitoring devices
- defective components
- software or firmware errors

Dangerous movements can occur immediately after equipment is switched on or even after an unspecified time of trouble-free operation.

The monitoring in the drive components will normally be sufficient to avoid faulty operation in the connected drives. Regarding personal safety, especially the danger of bodily injury and material damage, this alone cannot be relied upon to ensure complete safety. Until the integrated monitoring functions become effective, it must be assumed in any case that faulty drive movements will occur. The extent of faulty drive movements depends upon the type of control and the state of operation.

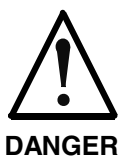

#### **Dangerous movements! Danger to life, risk of injury, severe bodily harm or material damage!**

- $\Rightarrow$  Ensure personal safety by means of qualified and tested higher-level monitoring devices or measures integrated in the installation. Unintended machine motion is possible if monitoring devices are disabled, bypassed or not activated.
- $\Rightarrow$  Pay attention to unintended machine motion or other malfunction in any mode of operation.
- $\Rightarrow$  Keep free and clear of the machine's range of motion and moving parts. Possible measures to prevent people from accidentally entering the machine's range of motion:
	- use safety fences
	- use safety guards
	- use protective coverings
	- install light curtains or light barriers
- $\Rightarrow$  Fences and coverings must be strong enough to resist maximum possible momentum, especially if there is a possibility of loose parts flying off.
- $\Rightarrow$  Mount the emergency stop switch in the immediate reach of the operator. Verify that the emergency stop works before startup. Don't operate the machine if the emergency stop is not working.
- $\Rightarrow$  Isolate the drive power connection by means of an emergency stop circuit or use a starting lockout to prevent unintentional start.
- $\Rightarrow$  Make sure that the drives are brought to a safe standstill before accessing or entering the danger zone. Safe standstill can be achieved by switching off the power supply contactor or by safe mechanical locking of moving parts.
- $\Rightarrow$  Secure vertical axes against falling or dropping after switching off the motor power by, for example:
	- mechanically securing the vertical axes
	- adding an external braking/ arrester/ clamping mechanism
	- ensuring sufficient equilibration of the vertical axes

The standard equipment motor brake or an external brake controlled directly by the drive controller are not sufficient to guarantee personal safety!

- $\Rightarrow$  Disconnect electrical power to the equipment using a master switch and secure the switch against reconnection for:
	- maintenance and repair work
	- cleaning of equipment
	- long periods of discontinued equipment use
- $\Rightarrow$  Prevent the operation of high-frequency, remote control and radio equipment near electronics circuits and supply leads. If the use of such equipment cannot be avoided, verify the system and the installation for possible malfunctions in all possible positions of normal use before initial startup. If necessary, perform a special electromagnetic compatibility (EMC) test on the installation.

### **3.8 Protection Against Magnetic and Electromagnetic Fields During Operation and Mounting**

Magnetic and electromagnetic fields generated near current-carrying conductors and permanent magnets in motors represent a serious health hazard to persons with heart pacemakers, metal implants and hearing aids.

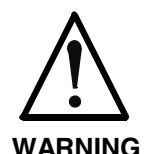

#### **Health hazard for persons with heart pacemakers, metal implants and hearing aids in proximity to electrical equipment!**

 $\Rightarrow$  Persons with heart pacemakers, hearing aids and metal implants are not permitted to enter the following areas:

- Areas in which electrical equipment and parts are mounted, being operated or started up.
- Areas in which parts of motors with permanent magnets are being stored, operated, repaired or mounted.
- $\Rightarrow$  If it is necessary for a person with a heart pacemaker to enter such an area, then a doctor must be consulted prior to doing so. Heart pacemakers that are already implanted or will be implanted in the future, have a considerable variation in their electrical noise immunity. Therefore there are no rules with general validity.
- $\Rightarrow$  Persons with hearing aids, metal implants or metal pieces must consult a doctor before they enter the areas described above. Otherwise, health hazards will occur.

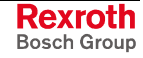

# **3.9 Protection Against Contact with Hot Parts**

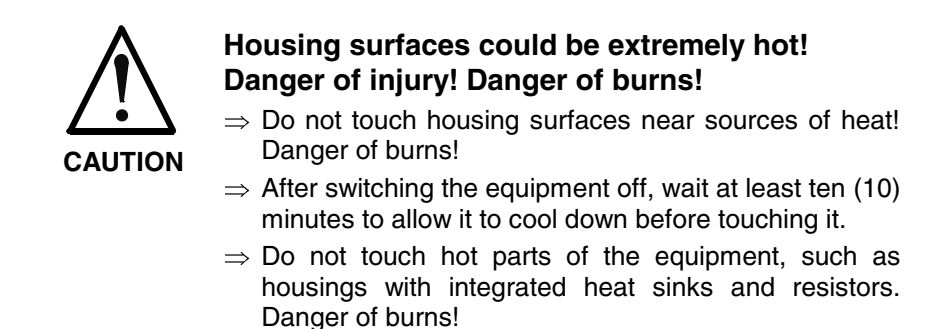

# **3.10 Protection During Handling and Mounting**

Under certain conditions, incorrect handling and mounting of parts and components may cause injuries.

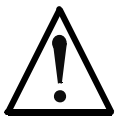

#### **Risk of injury by incorrect handling! Bodily harm caused by crushing, shearing, cutting and mechanical shock!**

**CAUTION**

 $\Rightarrow$  Observe general installation and safety instructions with regard to handling and mounting.

- $\Rightarrow$  Use appropriate mounting and transport equipment.
- $\Rightarrow$  Take precautions to avoid pinching and crushing.
- $\Rightarrow$  Use only appropriate tools. If specified by the product documentation, special tools must be used.
- $\Rightarrow$  Use lifting devices and tools correctly and safely.
- $\Rightarrow$  For safe protection wear appropriate protective clothing, e.g. safety glasses, safety shoes and safety gloves.
- $\Rightarrow$  Never stand under suspended loads.
- $\Rightarrow$  Clean up liquids from the floor immediately to prevent slipping.

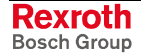

### **3.11 Battery Safety**

Batteries contain reactive chemicals in a solid housing. Inappropriate handling may result in injuries or material damage.

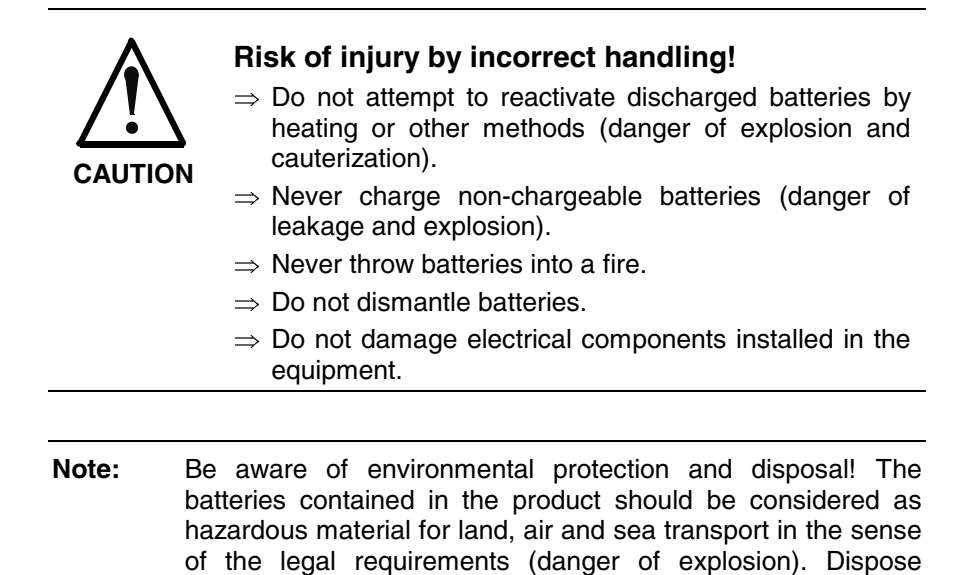

### **3.12 Protection Against Pressurized Systems**

Certain motors and drive controllers, corresponding to the information in the respective Project Planning Manual, must be provided with pressurized media, such as compressed air, hydraulic oil, cooling fluid and cooling lubricant supplied by external systems. Incorrect handling of the supply and connections of pressurized systems can lead to injuries or accidents. In these cases, improper handling of external supply systems, supply lines or connections can cause injuries or material damage.

requirements in the country of installation.

batteries separately from other waste. Observe the legal

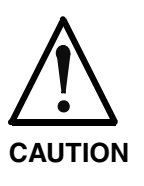

#### **Danger of injury by incorrect handling of pressurized systems !**

- $\Rightarrow$  Do not attempt to disassemble, to open or to cut a pressurized system (danger of explosion).
- $\Rightarrow$  Observe the operation instructions of the respective manufacturer.
- $\Rightarrow$  Before disassembling pressurized systems, release pressure and drain off the fluid or gas.
- $\Rightarrow$  Use suitable protective clothing (for example safety glasses, safety shoes and safety gloves)
- $\Rightarrow$  Remove any fluid that has leaked out onto the floor immediately.

**Note:** Environmental protection and disposal! The media used in the operation of the pressurized system equipment may not be environmentally compatible. Media that are damaging the environment must be disposed separately from normal waste. Observe the legal requirements in the country of installation.

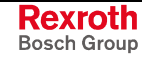

### **Notes**

# **4 Technical Data**

# **4.1 Basic Device**

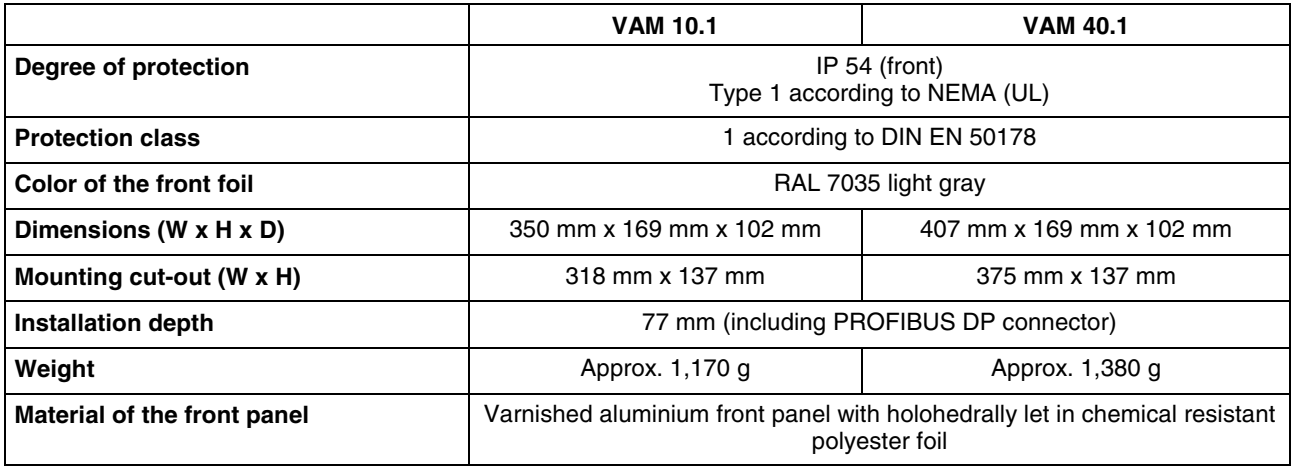

Fig. 4-1: General technical data

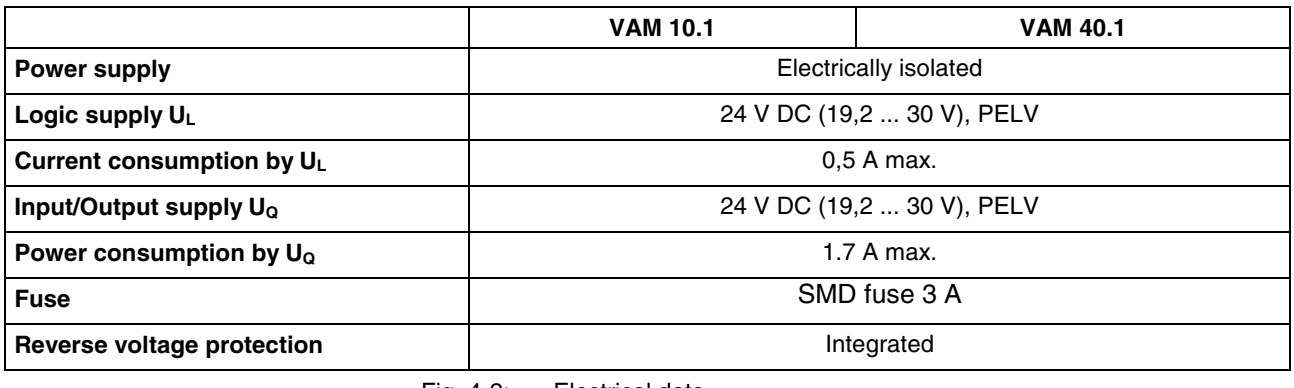

Fig. 4-2: Electrical data

**Note:** Continuous operation outside the range of 19,2 V to 30 V is not permissible and may cause the destruction of the filter choke in the input area!

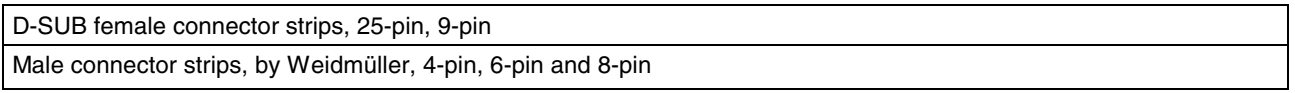

Fig. 4-3: Connection method

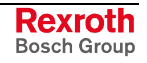

# **4.2 Key Switch**

**General Specifications:**

- 1-pin
- 4-stage
- Removal only in left position (position 1)
- Contacts electrically isolated
- Forced opening contact

#### **Contact Assignment of the Key Switch**

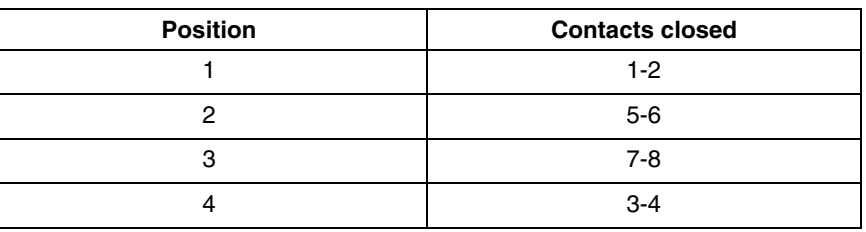

Fig. 4-4: Contact assignment of the key switch

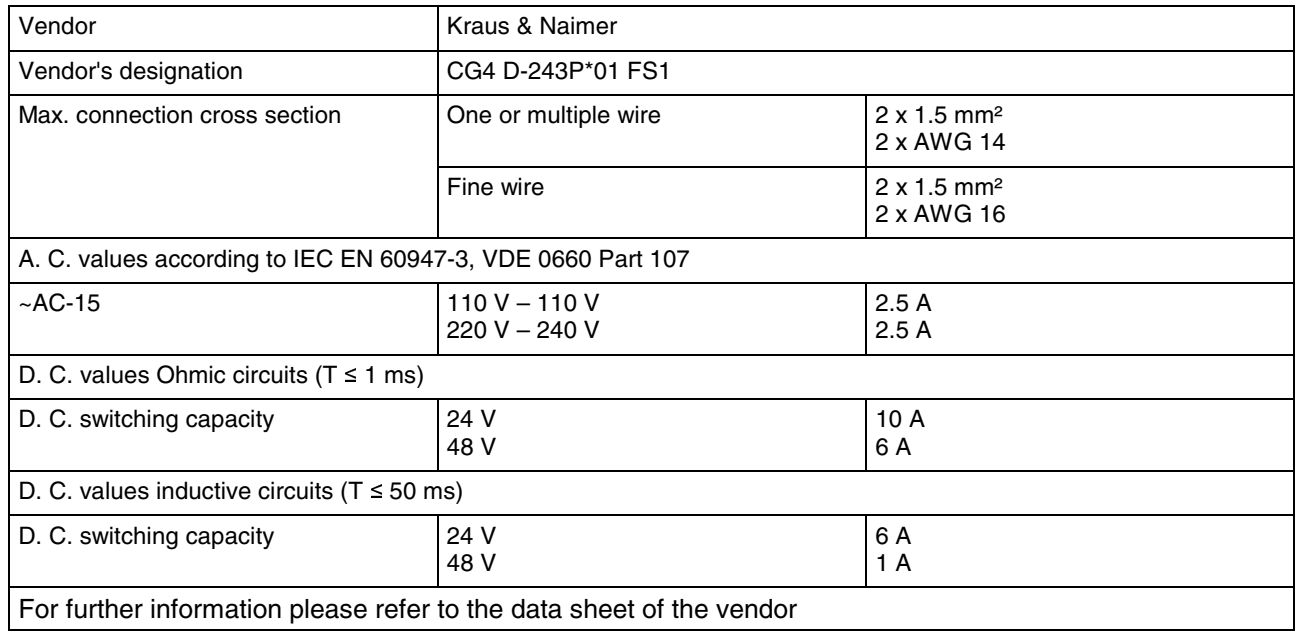

Fig. 4-5: Technical data of the key switch

# **4.3 Machine Pushbutton and E-STOP**

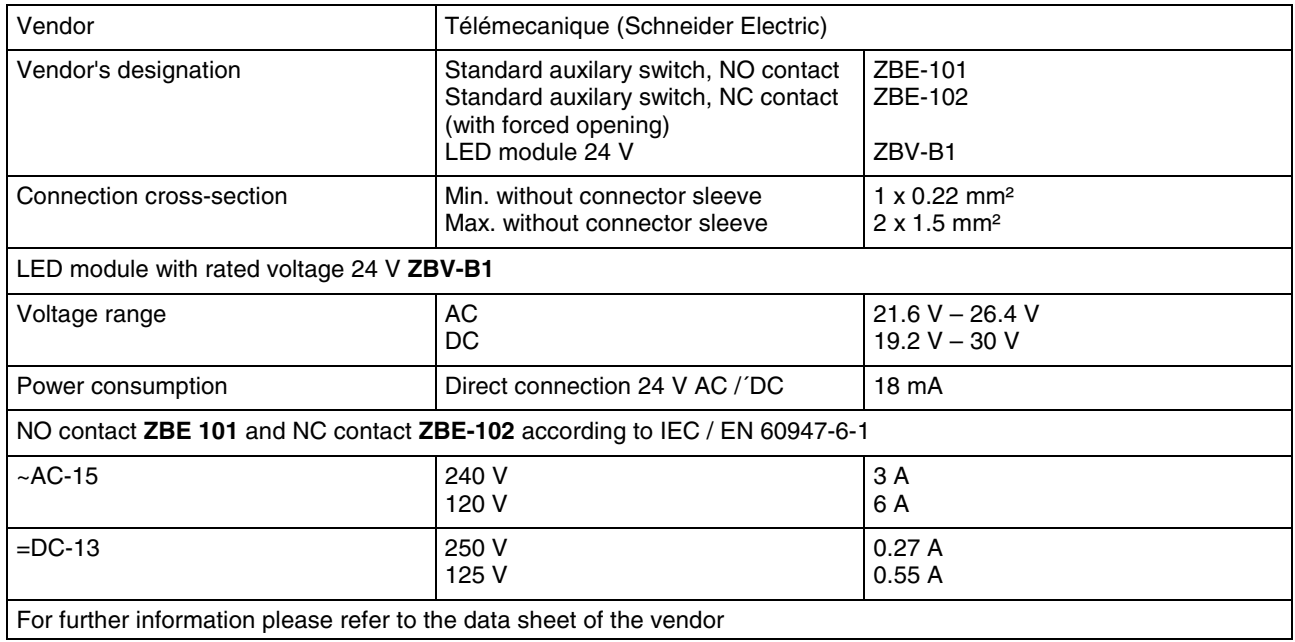

Fig. 4-6: Technical data for machine pushbutton and E-STOP

# **4.4 Ambient Conditions**

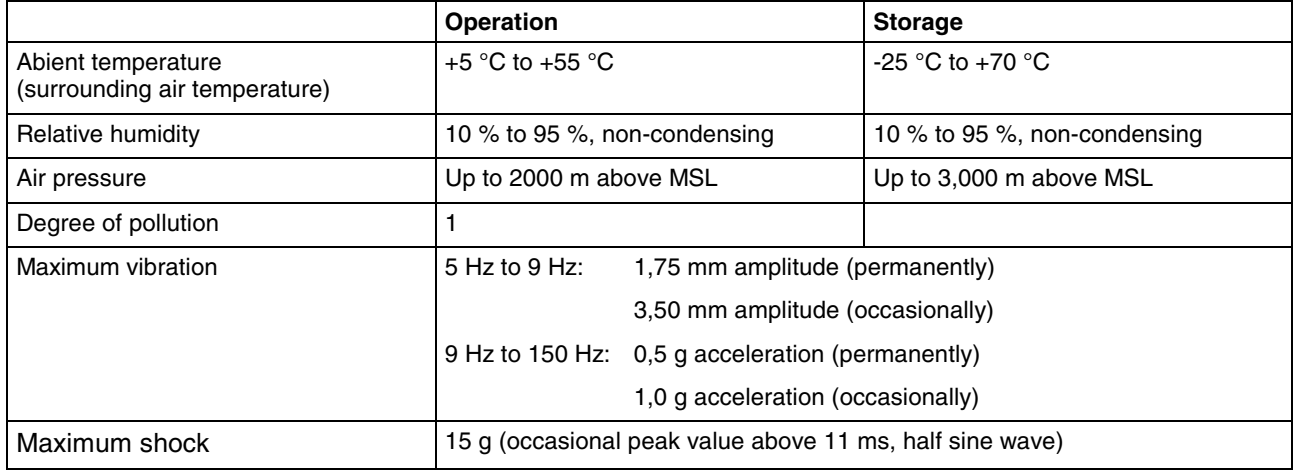

Fig. 4-7: Ambient conditions

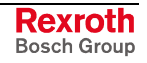

### **4.5 Used Standards**

The system components of the machine operator terminals VAM 10.1 and VAM 40.1 correspond to the following standards:

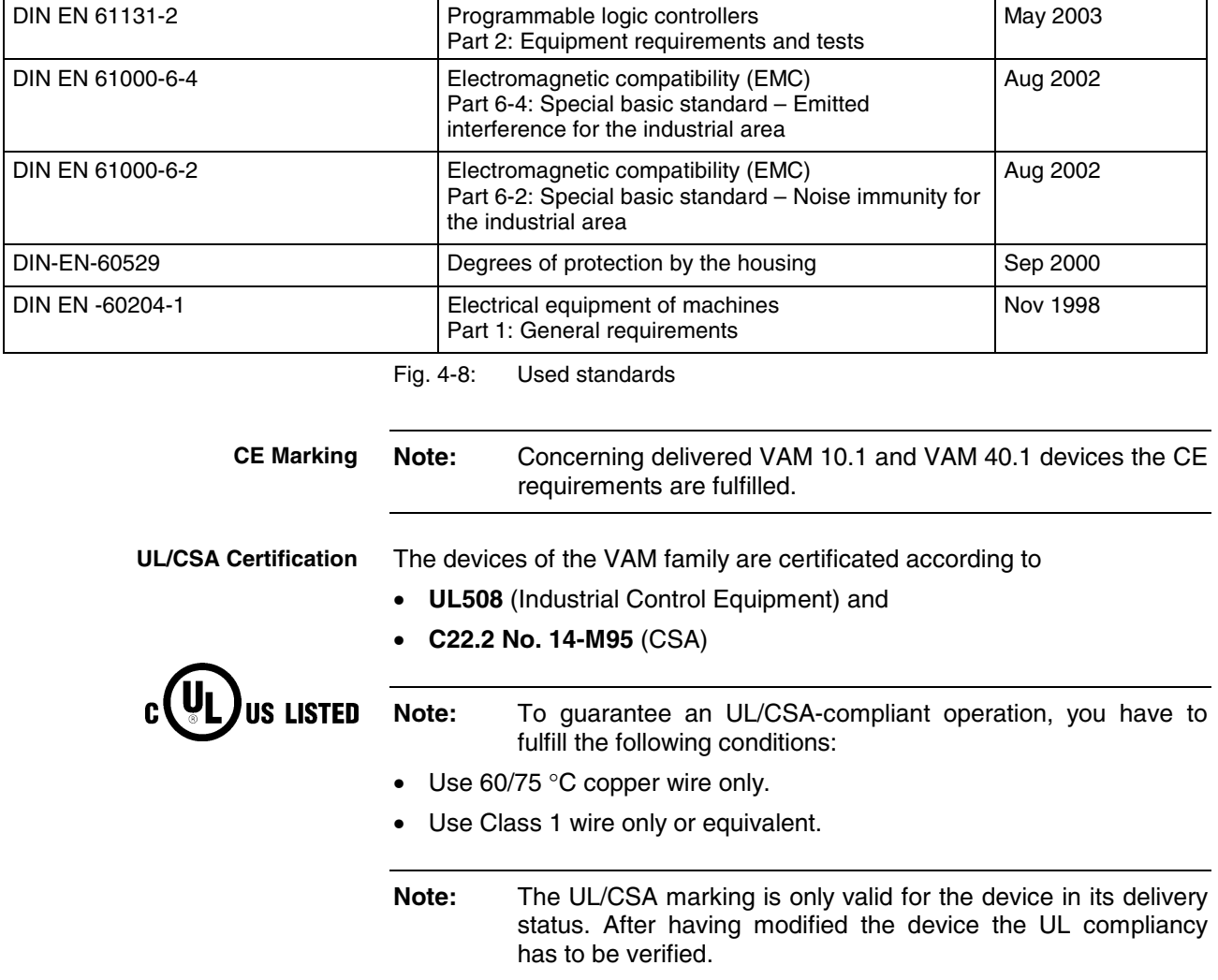

# **4.6 Compatibility Test**

All Rexroth controls and drives are developed and tested according to the latest state-of-the-art.

As it is impossible to follow the continuing development of all materials (e.g. lubricants in machine tools) which may interact with our controls and drives, it cannot be completely ruled out that any reactions with the materials used by Bosch Rexroth might occur.

For this reason, before using the respective material a compatibility test has to be carried out for new lubricants, cleaning agents etc. and our housings/our housing materials.

# **5 Dimensions**

# **5.1 Housing Dimensions**

### **Housing Dimensions VAM 10.1, Front, Side and Top View**

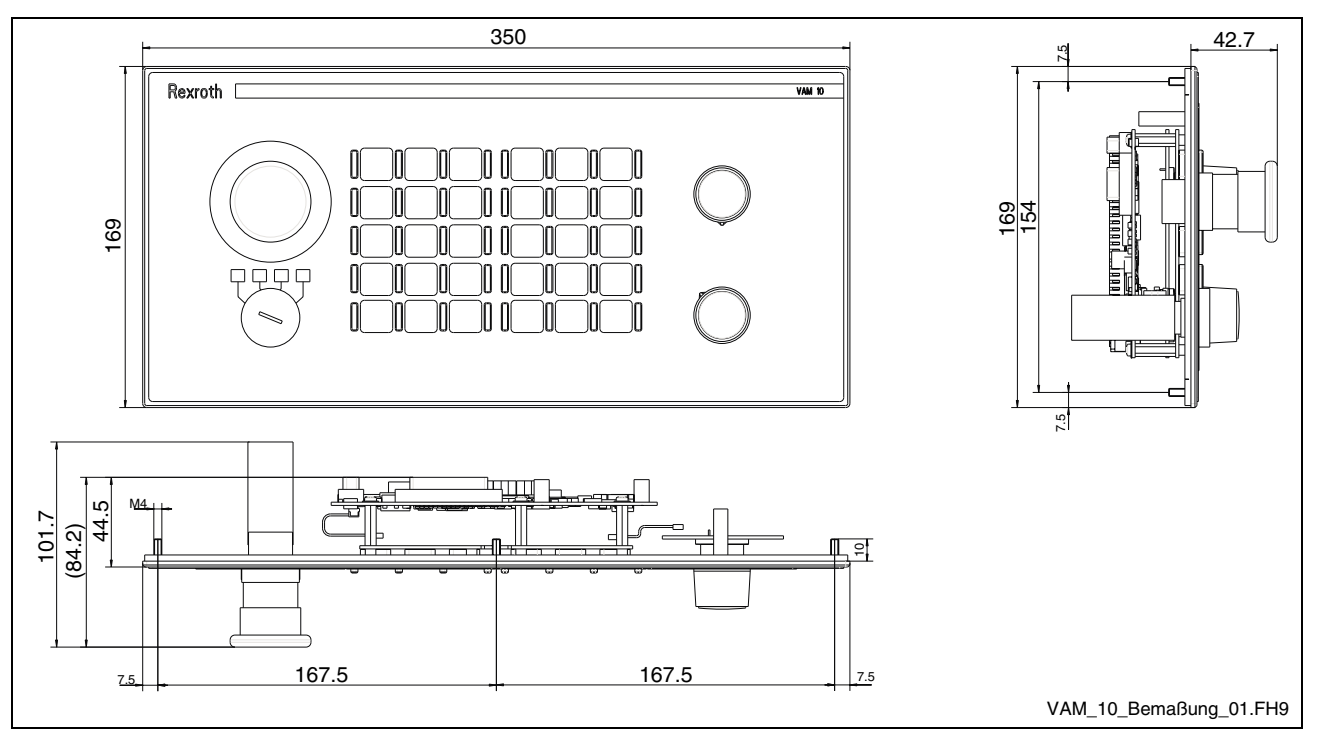

Fig. 5-1: Housing dimensions VAM 10.1, front, side and top view

### **Housing Dimensions VAM 10.1, Rear View**

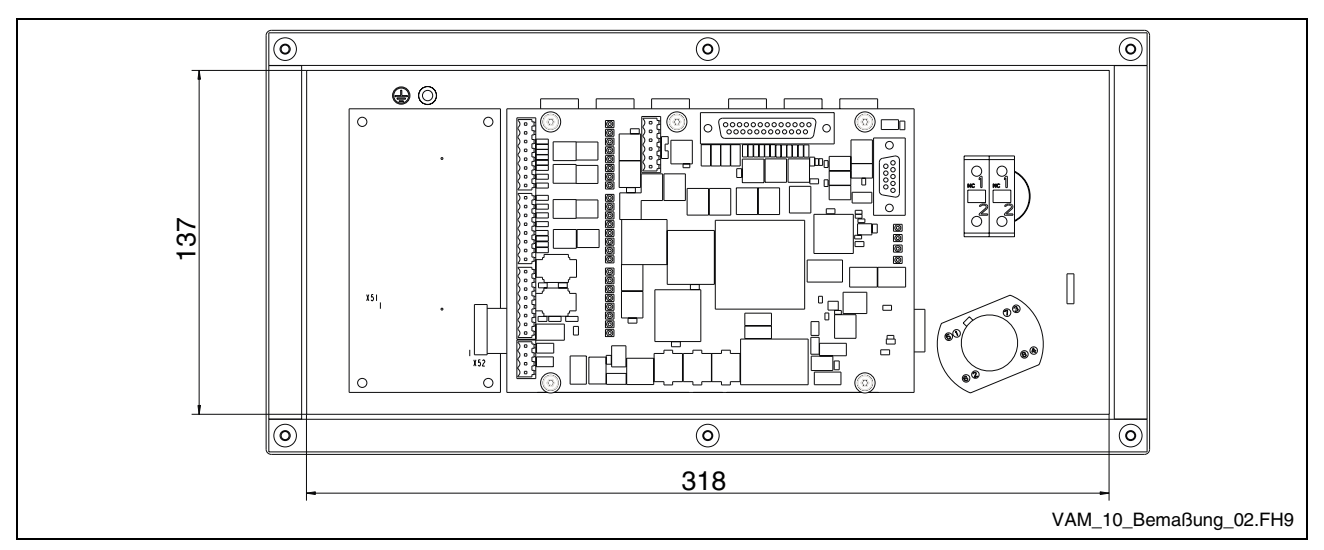

Fig. 5-2: Housing dimensions VAM 10.1, rear view

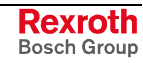

# **Housing Dimensions VAM 40.1, Front, Side and Top View**

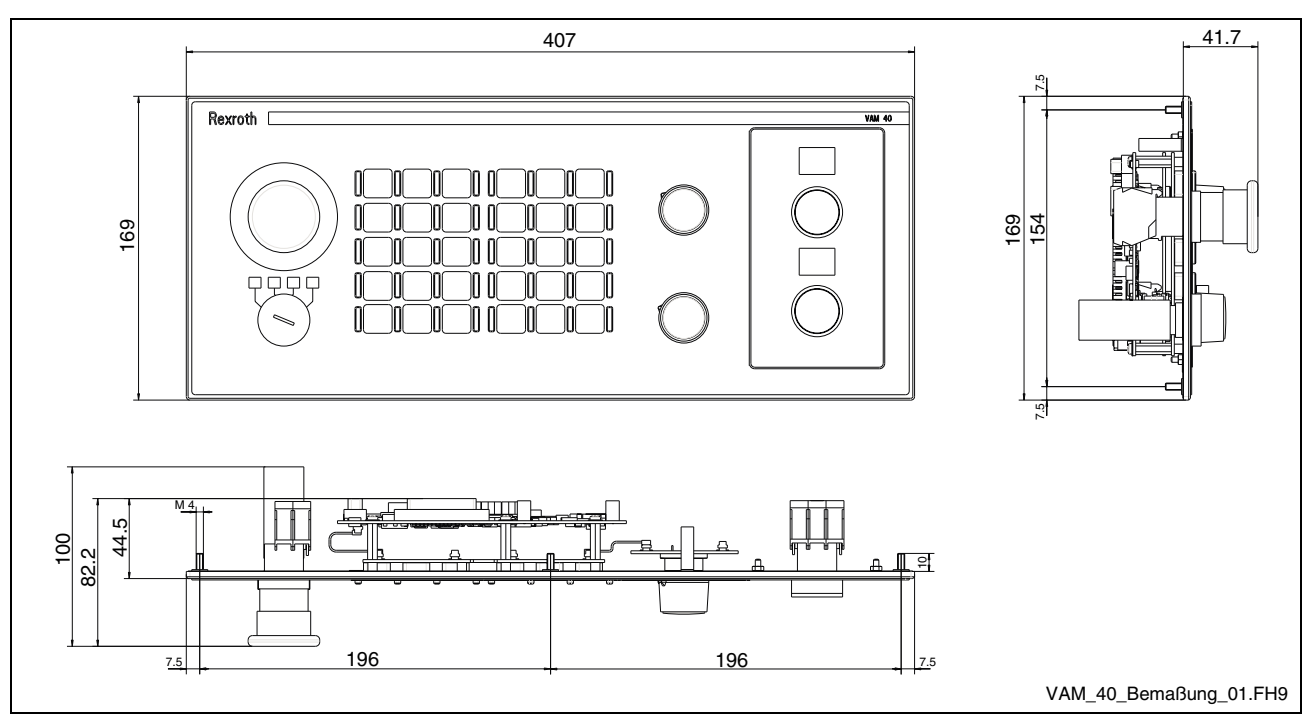

Fig. 5-3: Housing dimensions VAM 40.1, front, side and top view

# **Housing Dimensions VAM 40.1, Rear View**

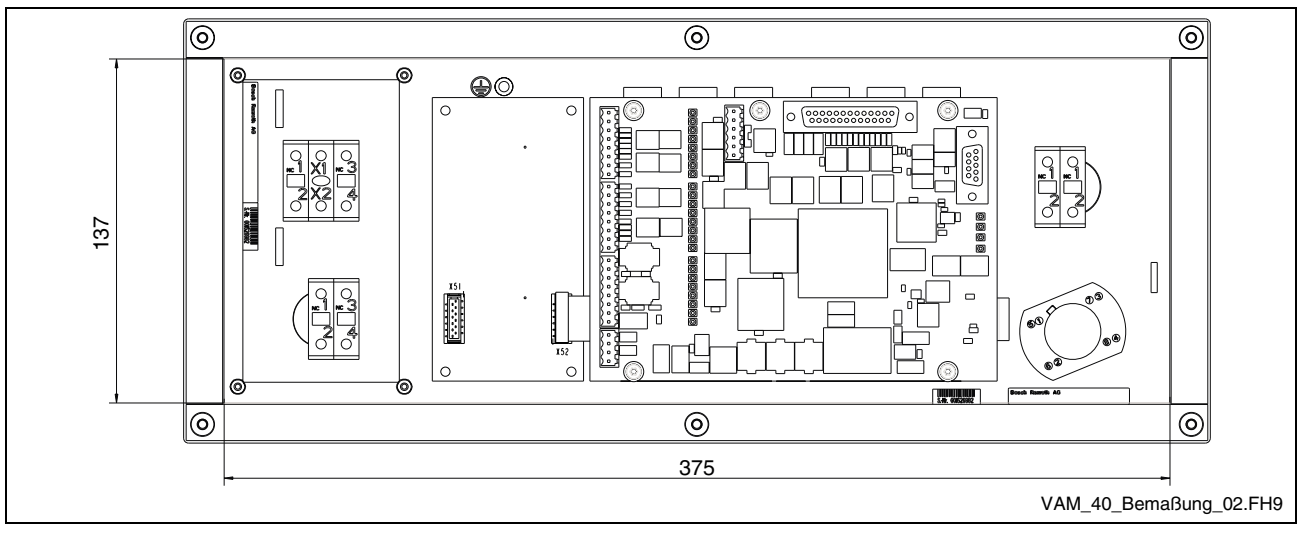

Fig. 5-4: Housing dimensions VAM 40.1, rear view

### **5.2 Installation**

### **Installation Notes**

- When installing the operator panel , observe to ensure an ergonomic operation. Additionally, ensure that all moving machine components are in sight of the operator.
- Avoid installation locations exposed to direct sunlight, as additional heat development can occur.
- Install the operator panel in a manner ensuring easy access to the front panel (top side).
- Observe that the LED displays on the front panel are not obstructed.
- Provide a sufficient minimum clearance of 50 mm for cooling and cable routing behind the device.
- Lay all connecting cables in loops and use strain reliefs for all cables.
- Keep a suitably large distance from sources of interference.

### **Mounting Cut-Out**

For mounting the operator panel proceed as follows:

- 1. Create a mounting cut-out with 6 holes, diameter 4.5 mm, according to the illustrations "Mounting dimensions" on the following page.
- 2. Insert the operator panel from the front into the cut-out. Then insert the mounting bolts M4 into the drilled holes.
- 3. Fasten the operator panel by screwing the nuts at the rear side of the mounting bolts.

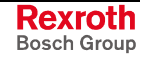

### **Mounting Dimensions VAM 10.1**

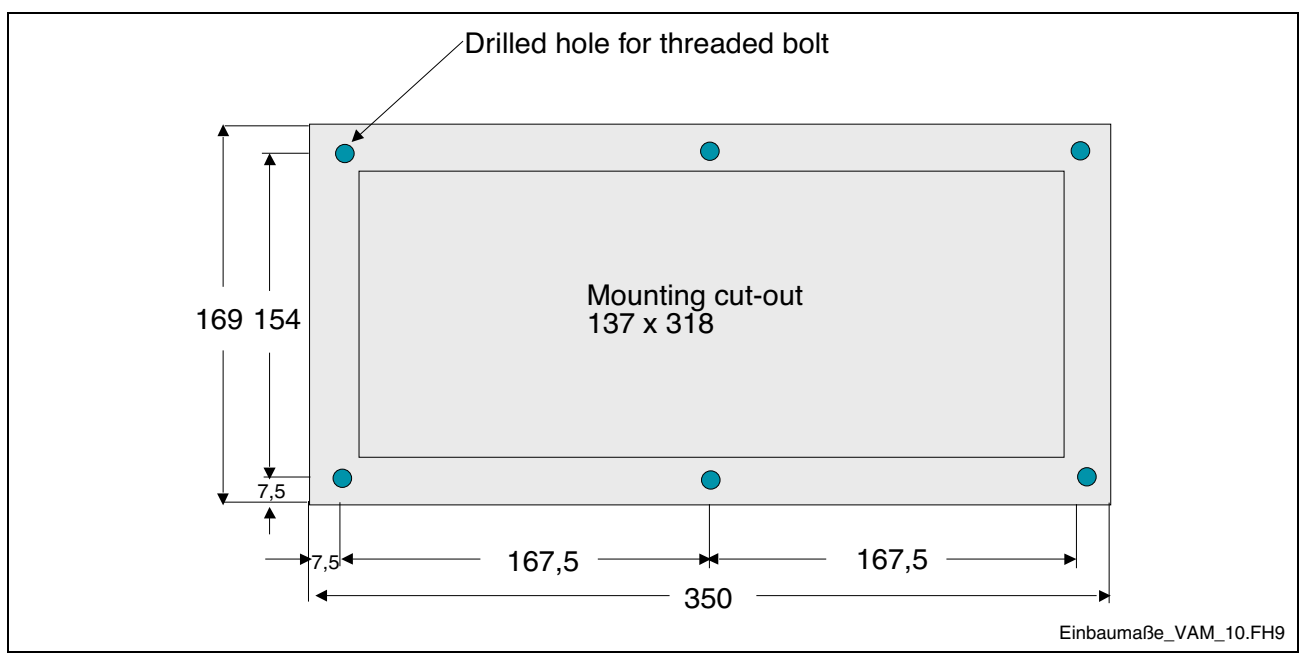

Fig. 5-5: Mounting dimensions VAM 10.1

### **Mounting Dimensions VAM 40.1**

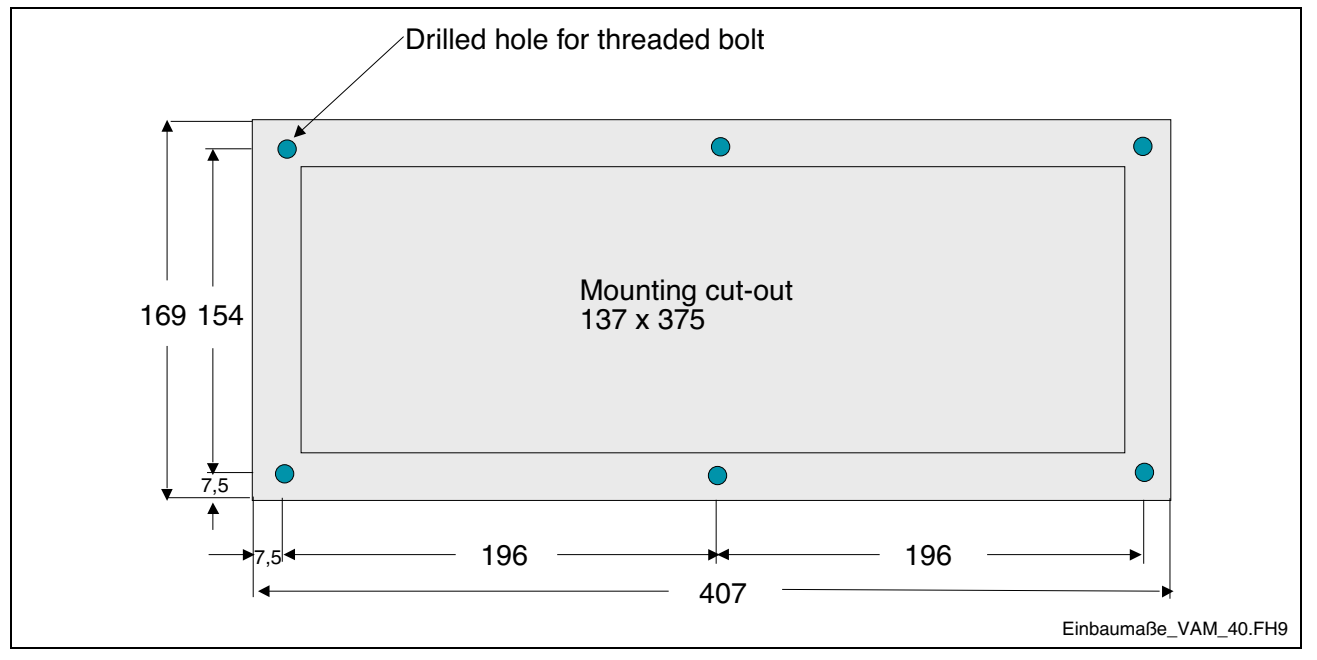

Fig. 5-6: Mounting dimensions VAM 40.1

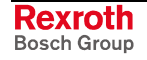

# **6 Module Layout**

### **6.1 General Information**

### **Labeling Templates for Slide-In Strips**

Labeling templates are published via the Internet and can be downloaded under http://www.boschrexroth.com/BoschRexroth/business\_units/brc/en/ downloads\_uebersicht\_de/index.jsp.

The icons to label the machine function keys can be inserted in the templates and be printed on transparent foil with the help of a laser printer.

**Note:** If it is not possible to print on foils, the template can be printed on paper and then copied on foil.

After cutting out the slide-in strips, they can be inserted on the rear side of the devices.

### **6.2 Basic Device**

**Note:** As the VAM 10.1 is equal to the basis device of the VAM 40.1, the former is not separately described.

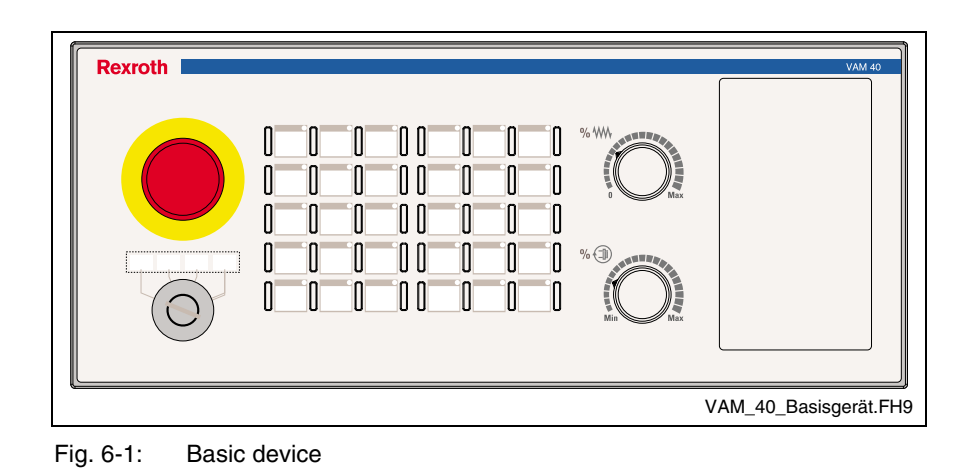

**Note:** VAM-type device are delivered without rear covering plate.

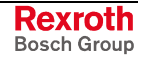

### **E-STOP and Key Switch**

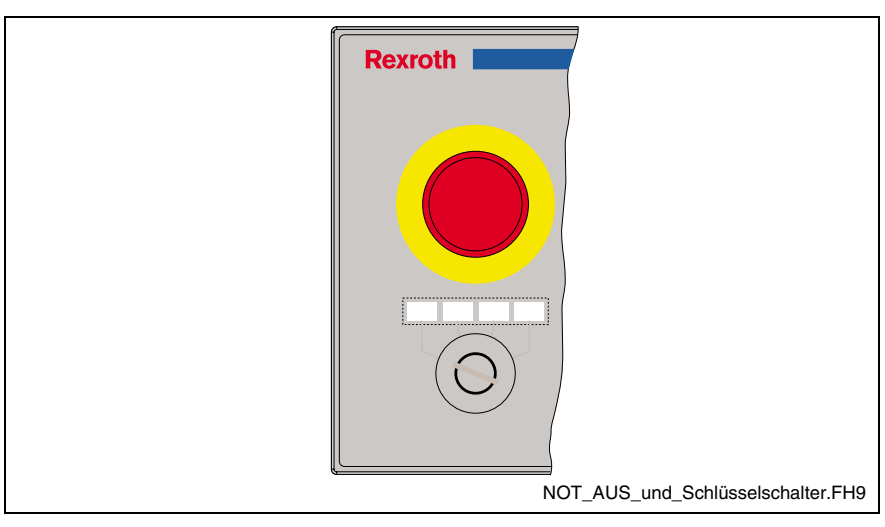

Fig. 6-2: E-STOP and key switch

This module slot is equipped with a non-wired standard E-STOP pushbutton. The two NC contacts of the switching elements can be wired with the E-STOP circuits of the machine as required.

Additionally, the module slot is provided with a 4-stage key switch with slide-in strips for individual labeling. The key switch has force-guided and electrically isolated contacts. The key is removable if it is situated on the left side (position 1).

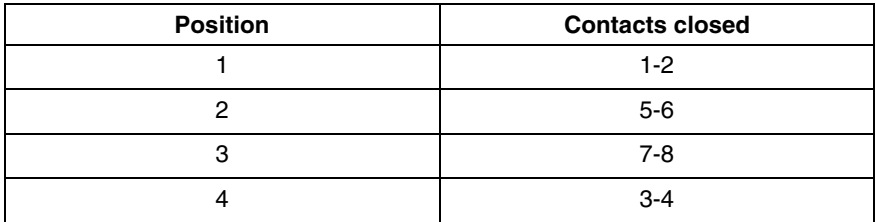

### **Keypads**

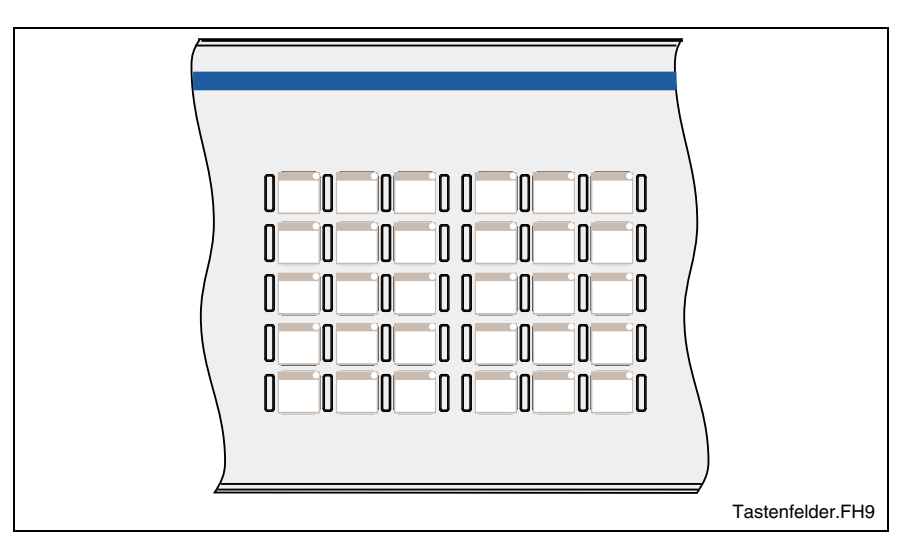

Fig. 6-3: Keypads

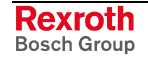

Two keypads each provided with 15 keys are available. The keys are short-stroke keys and can be configured and labeled according to the system requirements. The keys are covered by a foil arranged in a matrix containing three columns and five rows for each keypad. Each key is illuminated by a green point LED.

There are separators between the keys preventing the user from accidental key activation, as they separate clearly one key from each other.

The module is connected to the logic board via the internal shift register bus. The states of the pushbuttons are transmitted to the master control via PROFIBUS DP. The LEDs are triggered via PROFIBUS DP by the master control.

**Note:** The module configuration as well as the address assignment is described in chapter 8 "Commissioning".

### **Override Rotary Switch**

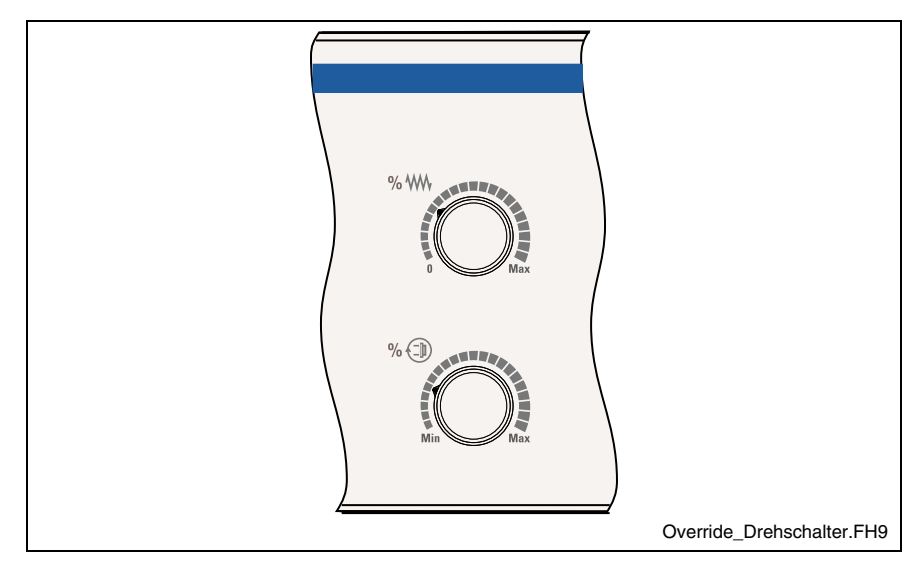

Fig. 6-4: Override rotary switch

This module slot is equipped with two override rotary switches. The feed override has 16 switching positions ranging from "0 to Max", the spindle override has also 16 switching positions ranging from "Min to Max".

The module is connected to the logic board via the internal shift register bus. The switching positions of the pushbuttons are transmitted to the master control via PROFIBUS DP.

**Note:** The module configuration as well as the address assignment is described in chapter 8 "Commissioning".

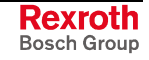

### **6.3 Modules**

### **Quick STOP Module**

The machine pushbuttons can be customer-specific wired.

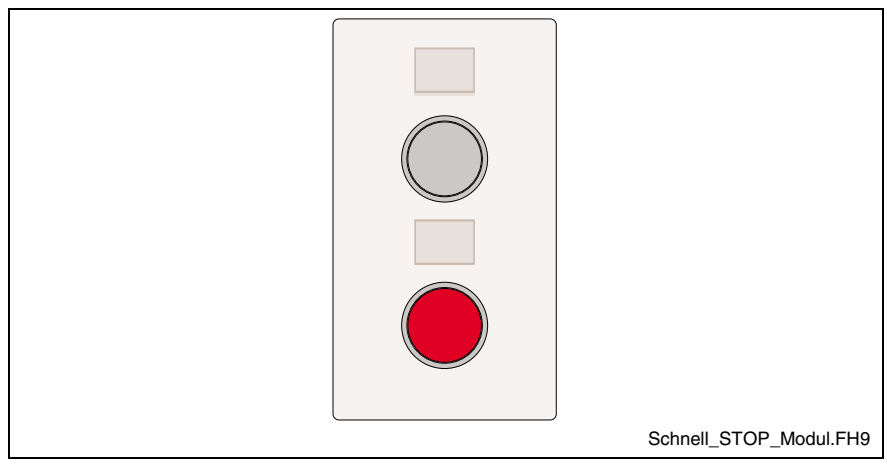

Fig. 6-5: Quick STOP module

The quick STOP module is provided with a white lit and a red unlit machine pushbutton. The two pushbuttons can be user-specific labeled with a labeling strip.

The white lit machine pushbutton has a NC contact (contact designation 1 and 2), a NO contact (contact designation 3 and 4) and a 24 V LED (contact designation X1 and X2).

The unlit red machine pushbutton provides only a NC contact (contact designation 1 and 2) and a NO contact (contact designation 3 and 4).

### **Further Modules**

In future, e. g. a handwheel module or a blind plate are provided for the fifth module slot.

# **7 Interfaces**

# **7.1 Connector Panel**

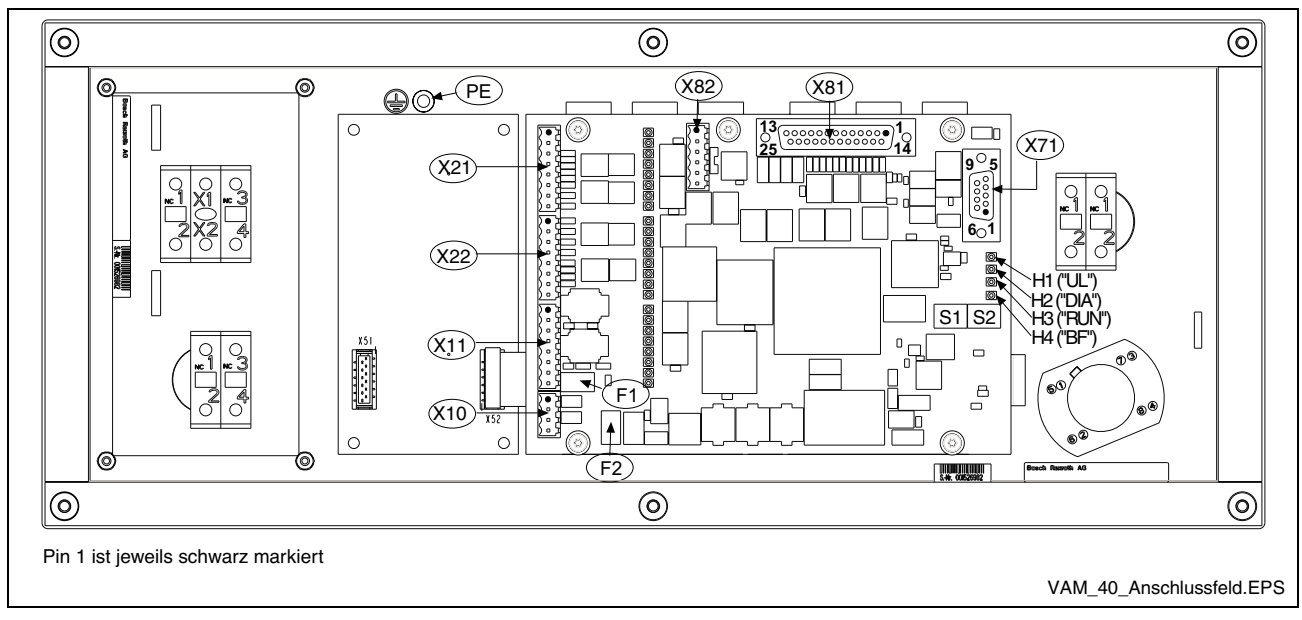

Abb. 7-1: View on the connector panel (VAM 40.1)

# **7.2 Protective Earth Terminal**

Ensure that during the wiring of the protective conductor the wire crosssection is sufficient. For this, consider also EN 60204 Part 1 (max. electric resistance and verification of the protective conductor's wiring).

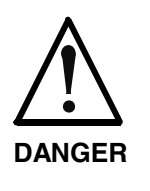

#### **Dangerous shock currents caused by insufficient protective conductor connections!**

 $\Rightarrow$  Protective conductor connections must not be affected by mechanical, chemical or electrochemical influences. The connection must be durable.

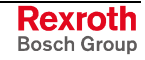

# **7.3 Current and Voltage Supply (X10)**

**4-pin Weidmüller Male Connector** A 4-pin Weidmüller male connector (3.5 grid) with the following pin assignment serves to connect the voltage supply:

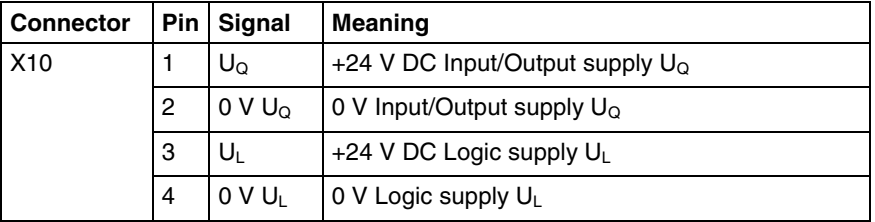

Fig. 7-2: Pin assignment X10

**Fuses**

The supplies at X10 are protected by two SMD fuses F1 and F2.

| Supply      | Fuse           | Fuse drops                                                                                                |
|-------------|----------------|----------------------------------------------------------------------------------------------------|
| $U_{\rm Q}$ | F <sub>1</sub> | Simultaneous short-circuit of<br>several<br>outputs (connector 11) against 0 V                            |
|             |                | Simultaneous exceeding of $I = 200$ mA at<br>several outputs (X11)                                        |
|             |                | Hardware defect                                                                                           |
| Uī          | F <sub>2</sub> | Short-circuit of the hand-held terminal's<br>+24 V supply (connector X81, pin 1 or<br>pin 14) against 0 V |
|             |                | Hardware defect                                                                                           |

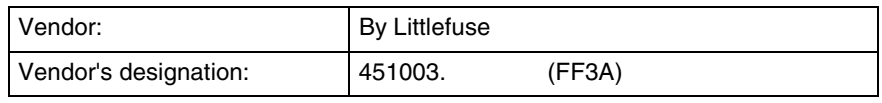

Fig. 7-3: Fuses

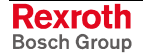

# **7.4 Field Bus Interface PROFIBUS DP (X71)**

Connector X71 provides at connection VP 5 V / 100 mA ISO voltage. Do not use any bus terminating resistors, but only a bus load. Thus, the connection of a hand-held terminal or an Optical Link Plug (OLP) [conversion RS485/Opto] is possible.Optical PROFIBUS networks in ring topology can be established with the help of the OLP.

### **General Information**

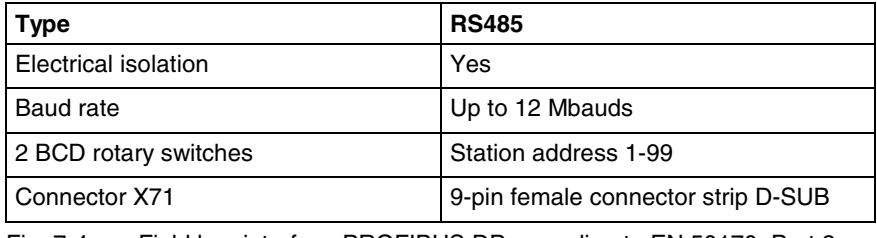

Fig. 7-4: Field bus interface PROFIBUS DP according to EN 50170, Part 2 (DP)

### **Pin Assignment**

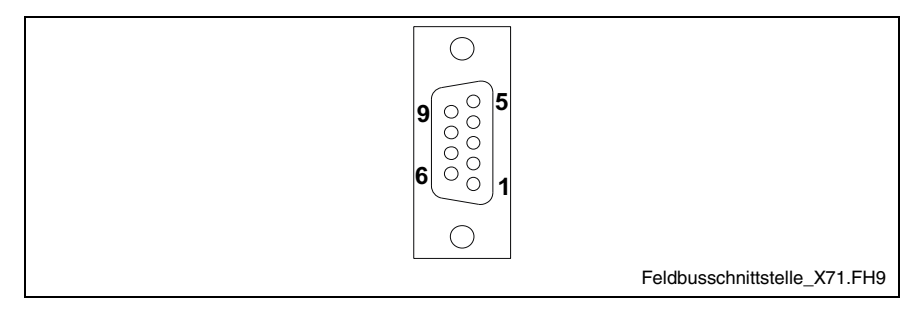

Fig. 7-5: Pin assignment of the PROFIBUS DP interface

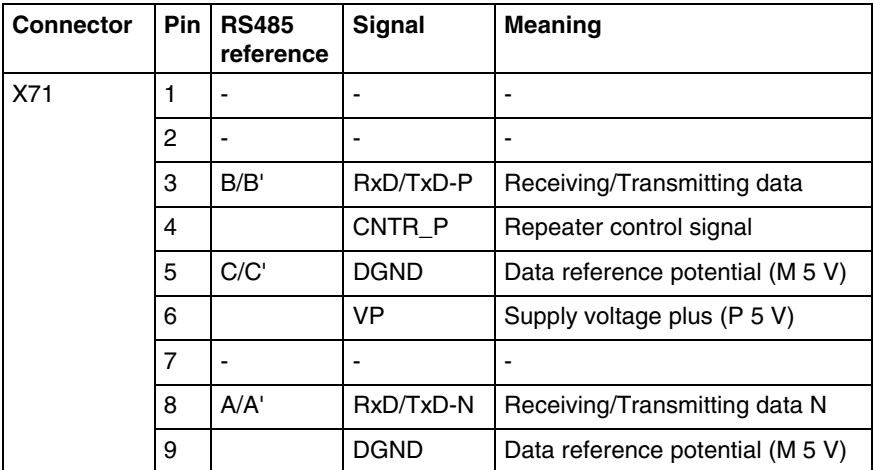

Fig. 7-6: Pin assignment of the PROFIBUS DP interface

**Note:** Ensure that potential equalizing currents don't flow over the shield conductor of the interface line. Therefore, provide for a proper potential equalization between the devices to be connected already before the first commissioning.

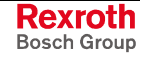

# **7.5 Digital 24 V Inputs and Outputs (X21, X22, X11)**

The VAM 10.1 / VAM 40.1 provide 16 digital 24 V inputs and 8 digital 24 V outputs. The connectors of the inputs and outputs are on the logic board. The states of the I/Os are indicated by the green LED.

The states of the inputs are transmitted to the master control via PROFIBUS DP. The outputs are defined by the master control via PROFIBUS DP.

### **Pin Assignment (3 x 8-Pin Weidmüller Connector (3.5 Grid))**

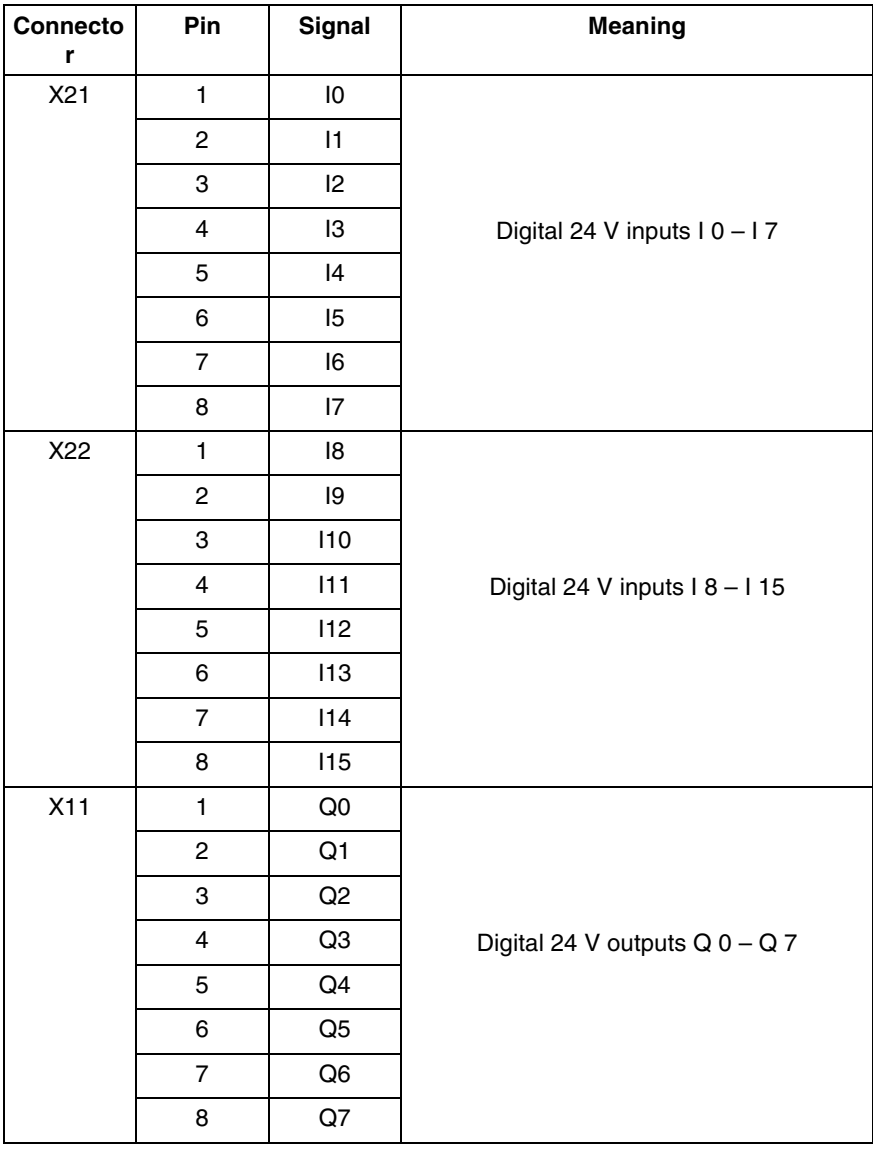

Fig. 7-7: Pin assignment X21, X22, X11

**Note:** The plug-in connectors for the inputs and the outputs must not be connected or disconnected under load.

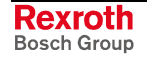

**Note:** The module configuration as well as the address assignment is described in chapter 8 "Commissioning".

### **Characteristics of Digital Inputs**

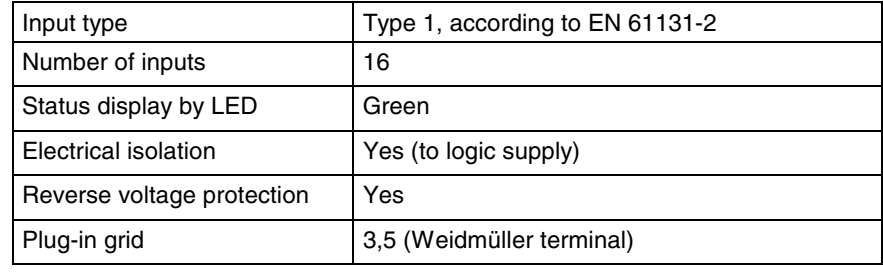

Fig. 7-8: Characteristics of digital inputs

### **Characteristics of Digital Outputs**

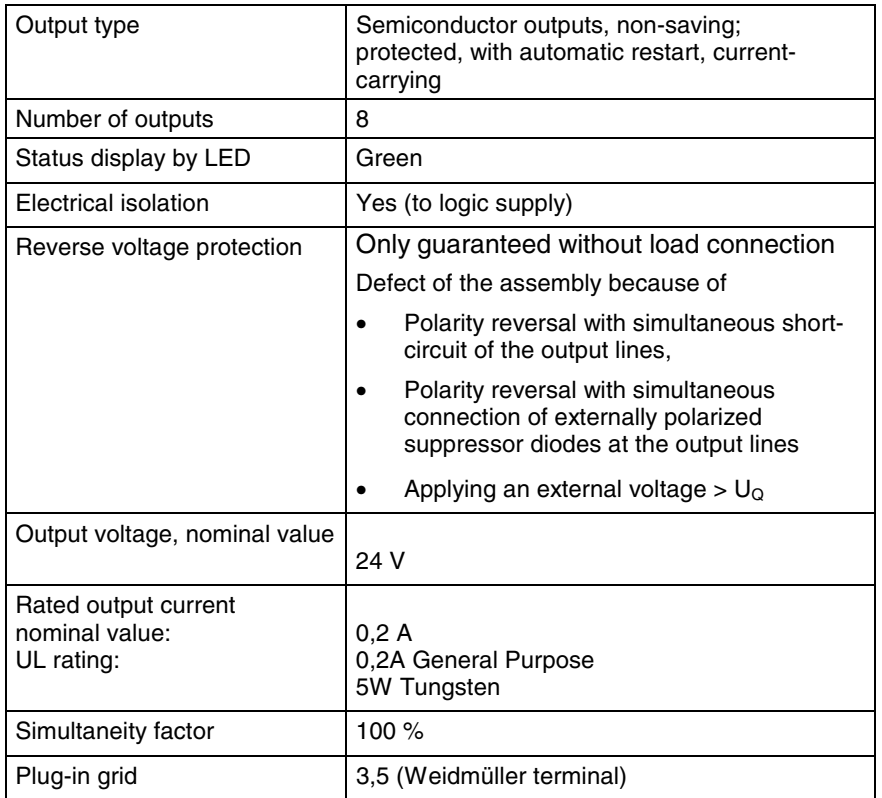

Fig. 7-9: Characteristics of digital outputs

# **7.6 Connection for External Hand-Held Terminal (X81)**

Besides the inputs for the handwheel of the hand-held terminal (A, /A, B, /B) 12 inputs (IN0 – IN11) for the keys of the hand-held terminal are available. The keys are supplied via the "+24 V" supply via connector X81. The "+24 V" supply is generated by the supply "UL" and may only be used to connect the keys of the hand-held terminal. Connection X81 for the hand-held terminal is located on the logic circuit.

The states of the inputs and the counter value of the handwheel are transmitted to the master control via PROFIBUS DP.

**Note:** The module configuration as well as the address assignment is described in chapter 8 "Commissioning".

### **Pin Assignment (25-Pin Female Connector Strip D-SUB)**

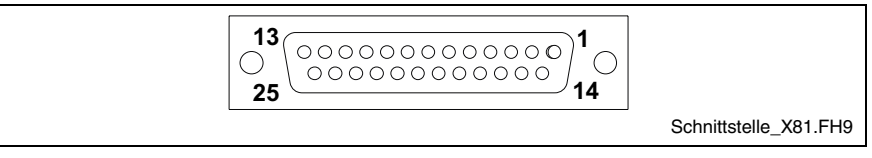

Fig. 7-10: Pin assignment X81

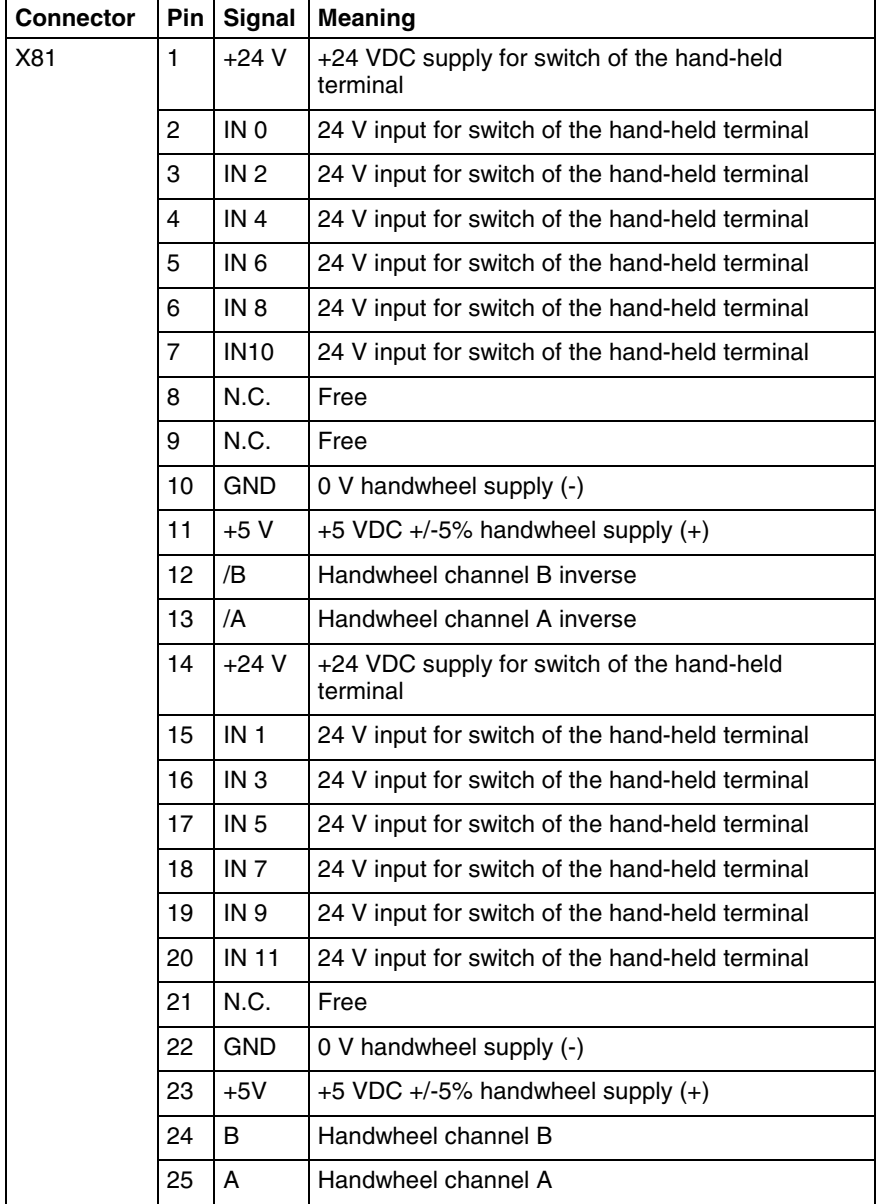

Fig. 7-11: Pin assignment X81

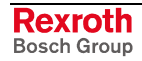

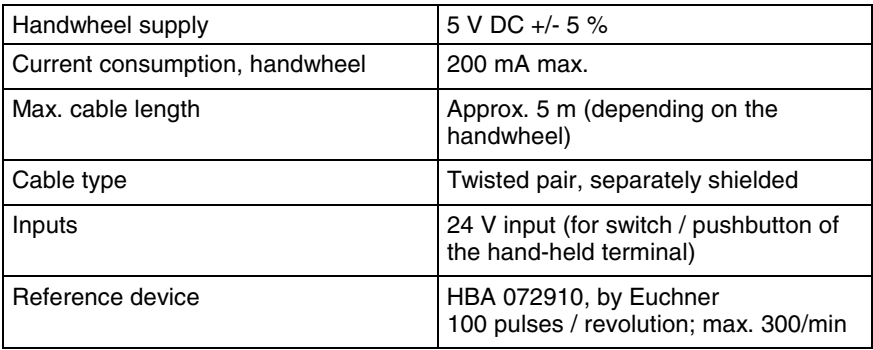

Fig. 7-12: Characteristics of the handwheel interface

# **7.7 Connection for Internal Handwheel (X82)**

via PROFIBUS DP.

Connection X82 for the internal handwheel is located on the logic circuit. The counter value of the handwheel is transmitted to the master control

**Note:** The module configuration as well as the address assignment

is described in chapter 8 "Commissioning".

### **Pin Assignment (6-Pin Weidmüller Connector (3.5 Grid)**

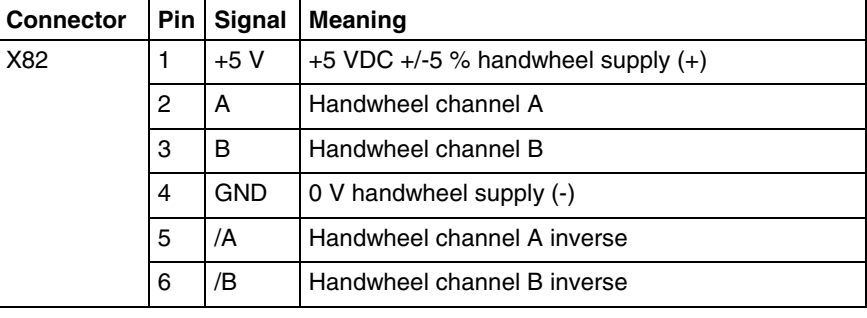

Fig. 7-13: Pin assignment X81

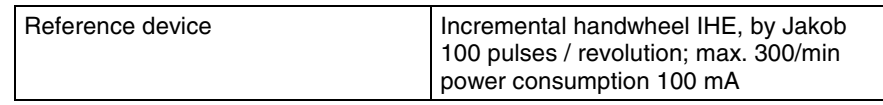

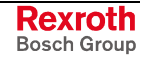

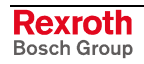

# **8 Commissioning**

### **8.1 GSD File**

With the devices two GSD files according to EN 50170 Part 2 (DP) are provided. These files contain all data allowing to connect the assemblies VAM 10.1 and VAM 40.1 to any DP master (according to EN 50170 Part 2 (DP)). The master manufacturer delivers or defines a suitable DP configuration tool with its DP master.

**RX010123.GSD** is an universal GSD file describing the operator panels VAM 10.1 / VAM 40.1 (and further VAM operator panels) as modular DP slave. You can select this GSD file in the DP configuration tool via the station name "VAM". The modules must be configured in the DP configuration tool in the right order. The order of the modules is described in chapter 8.6.

**RX020123.GSD** is a GSD file describing the operator panels VAM 10.1 and VAM 40.1 as compact DP slave. This GSD file serves for easy configuration of the VAM 10.1 and as basic device of the VAM 40.1. If you select station name "VAM10,VAM40" in the DP configuration tool, the right configuration of the modules is automatically illustrated.

The GSD files are published via the Internet and can be downloaded under http://www.boschrexroth.com/BoschRexroth/business\_units/brc/en/ downloads\_uebersicht\_de/index.jsp.

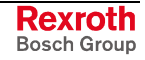

# **8.2 PROFIBUS DP Address Settings**

The station address is set with 2 BCD rotary switches S1 and S2 (see figure below) for the station addresses 1-99. Thereby, S1 represents the tens digit and S2 the ones digit of the station address.

The address must be set in de-energized status.

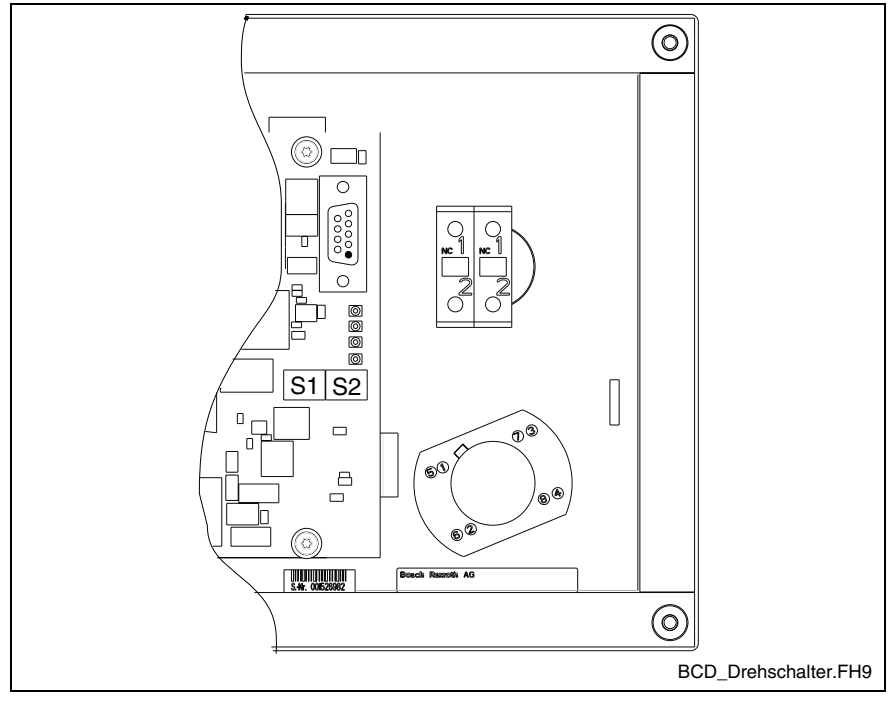

Fig. 8-1: BCD rotary switch S1 and S2

### **8.3 Baud Rate Setting**

The machine operator panels VAM 10.1 and VAM 40.1 recognize automatically the baud rate set at the PROFIBUS DP. Supported are baud rates ranging from 9,6 kbauds to 12 Mbauds:

- 9.6 kbauds
- 19.2 kbauds
- 45.45 kbauds
- 93.75 kbauds
- 187.5 kbauds
- 500 kbauds
- 1.5 Mbauds
- 3 Mbauds
- 6 Mbauds
- 12 Mbauds

### **8.4 Status Displays**

The following figure shows the four status displays H1-H4:

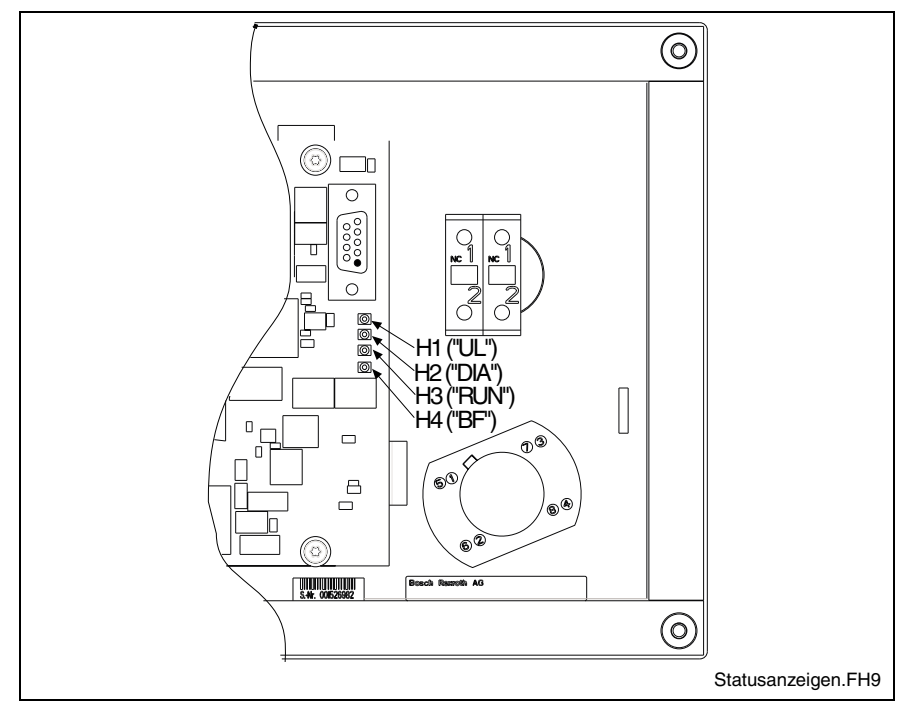

Fig. 8-2: Status displays H1-H4

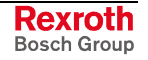

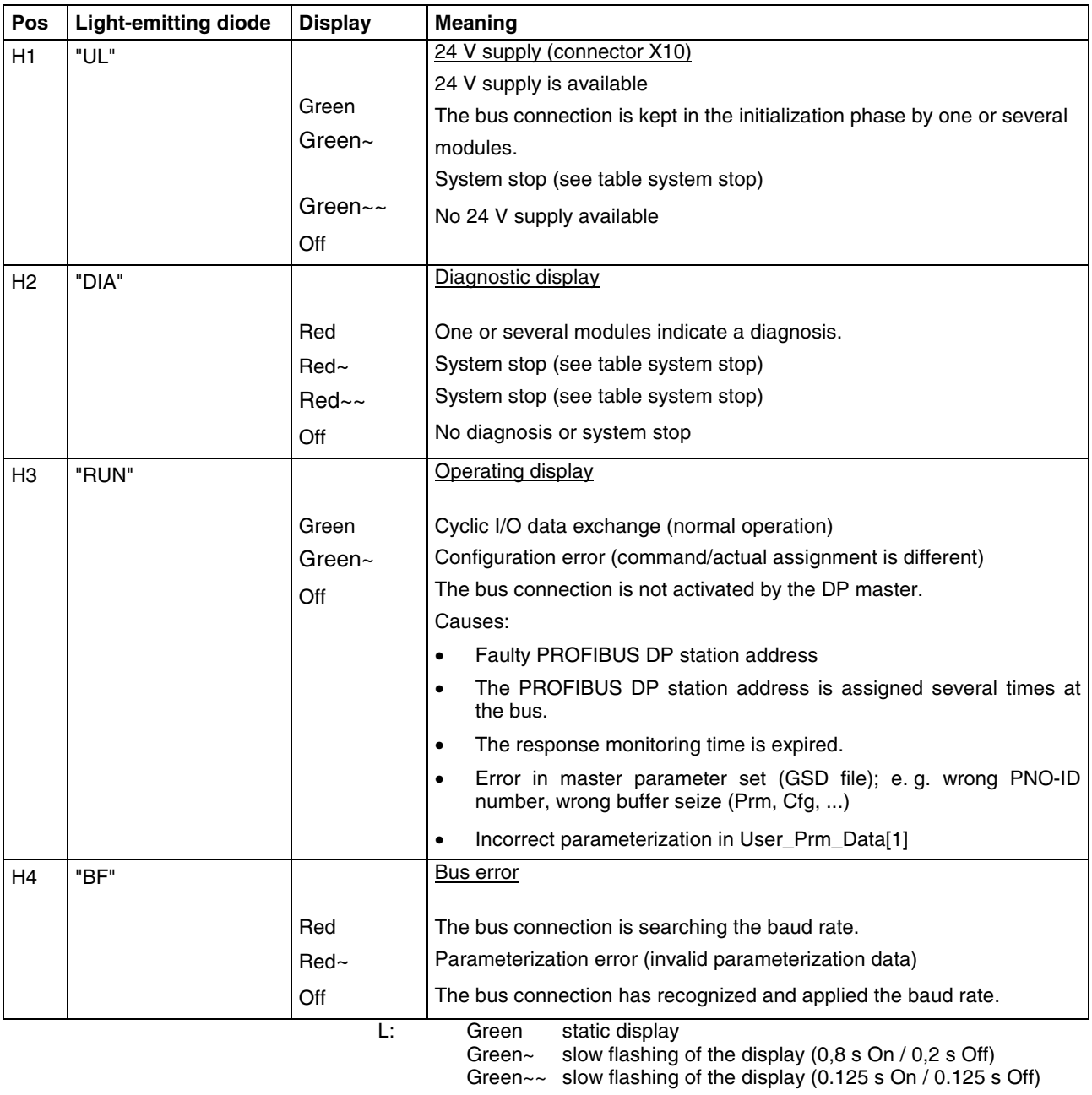

Fig. 8-3: Status displays

#### **System Stop**

The status "System stop" is indicated with the two light-emitting diodes "**UL**" and "**DIA**". During a system stop the outputs are set to the safe status ('0') and the bus traffic to the DP master is interrupted. The system stop can only be quit by a restart of the assembly ('Network on').

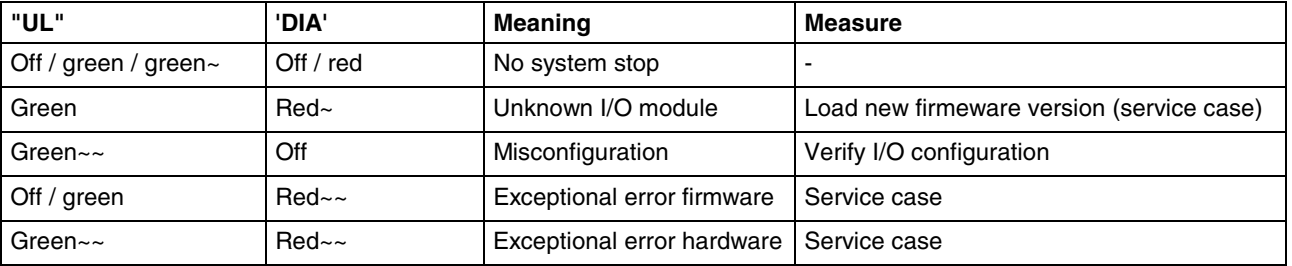

Fig. 8-4: Display of status "System stop"

The VAM has recognized a module, that is not supported by the firmware version of the bus connection. **System Stop Unknown I/O Module**

- To operate the I/O module the firmware must be updated.
- If an error occurs with the current firmware version, the module has a hardware error.

**System Stop 'Misconfiguration'**

The following I/O configurations lead to a system stop because of a misconfiguration:

- No I/O modules equipped.
- More than 16 I/O modules equipped.
- More than 64 bytes inputs equipped.
- More than 64 bytes outputs equipped.
- The total of the parameterization data of all modules is greater than 64 bytes.
- The total of the parameterization data of all modules is greater than 64 bytes.
- When booting ('Network on') the bus connection, the hardware components are tested. Furthermore, during the cyclic operation the I/O configuration and the transmission quality to the I/O modules are monitored. If an error occurs, the assembly is set to system stop 'Exceptional error HW'. **Exceptional Error 'Hardware' (HW)**

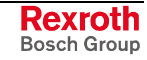

# **8.5 Address Assignment**

### **Keypads**

Each key Sx.y (input) is assigned to a green LED Hx.y (output). The keypads are connected to the logic circuit via the internal shift register bus. The inputs (pushbuttons) and outputs (LEDs) of the keypad are mapped at the field bus in module **"Keypad TA"**. For each of the keypads, 1 and 2, in the PROFIBUS configurator a module **"Keypad\_TA"** must be configured.

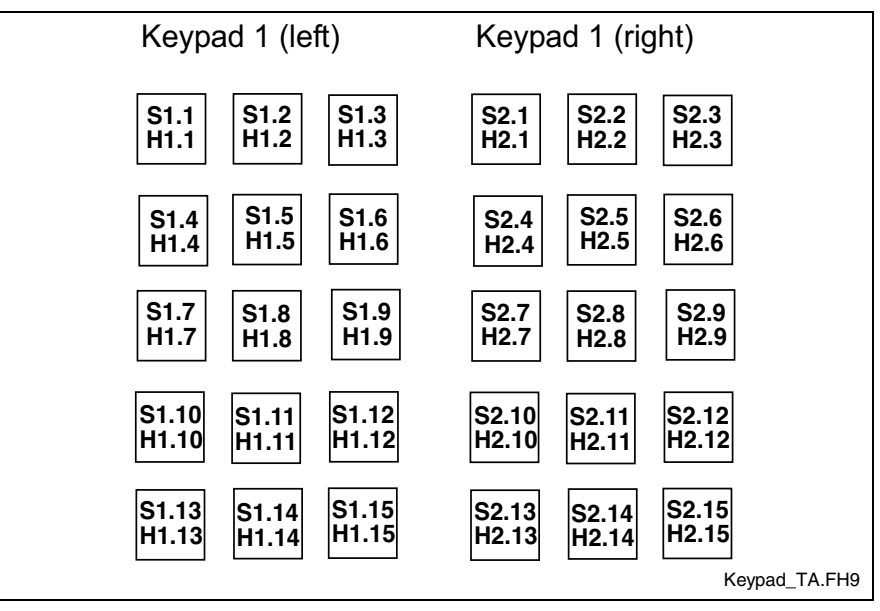

Fig. 8-5: Keypad TA

#### **PROFIBUS DP Module for Keypad 1 (GSD File)**

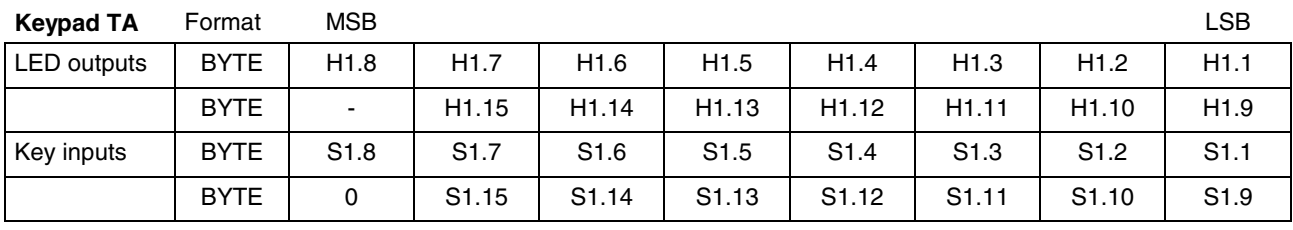

Fig. 8-6: I/O assignment of module keypad 1

### **PROFIBUS DP Module for Keypad 2 (GSD File)**

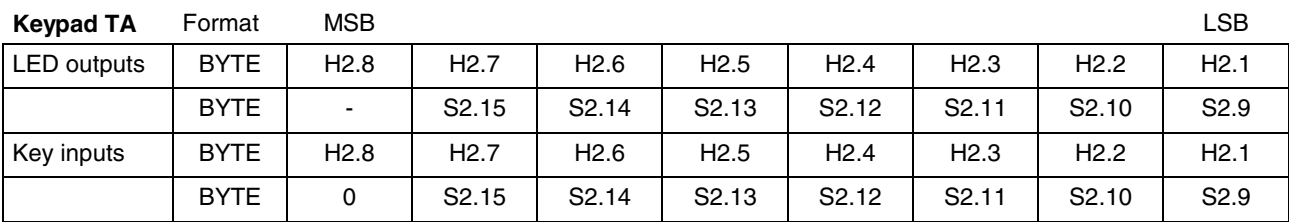

Fig. 8-7: I/O assignment of module keypad 2

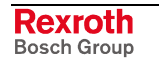

### **Override Rotary Switch**

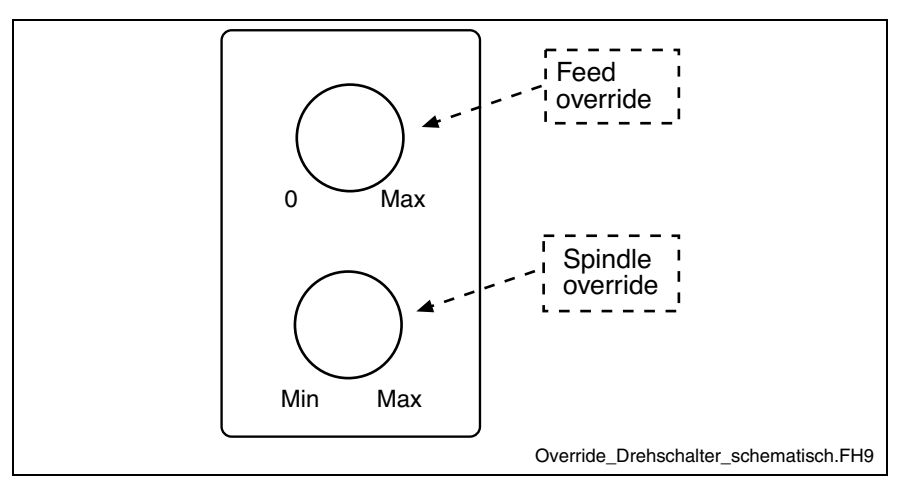

Fig. 8-8: Override rotary switch - schematic

The positions of the rotary switches (inputs) of the override module are mapped at the field bus in module "**Override VB**".

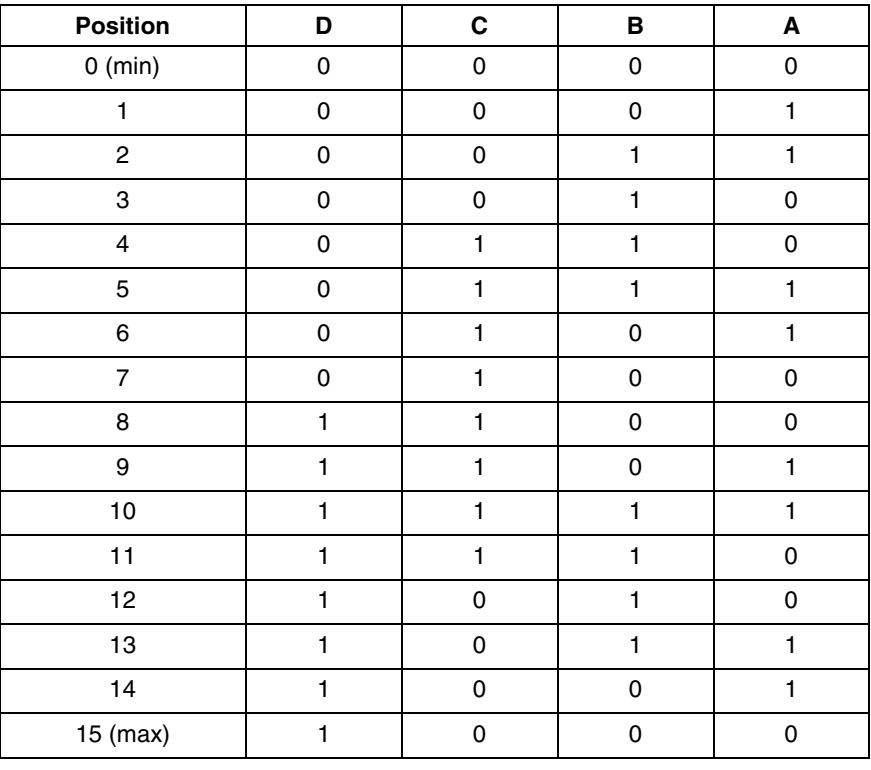

### **Gray Code Table for both Override Rotary Switches**

Fig. 8-9: Gray code table

### **PROFIBUS DP Module (GSD File)**

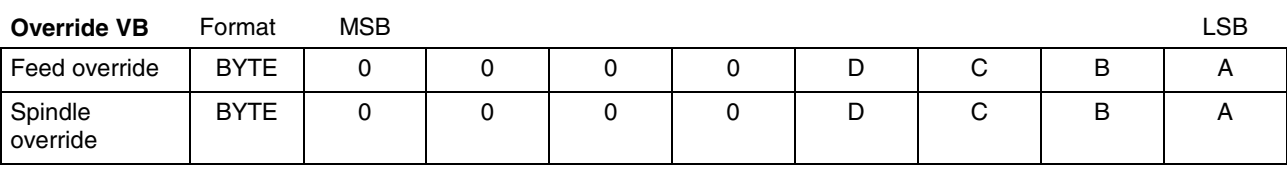

Fig. 8-10: Input assignment of module Override VB

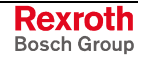

### **Digital 24 V Inputs and Outputs**

The digital I/O units are mapped at the field bus in module "**16DI, 8DO"**.

### **PROFIBUS DP Module (GSD File)**

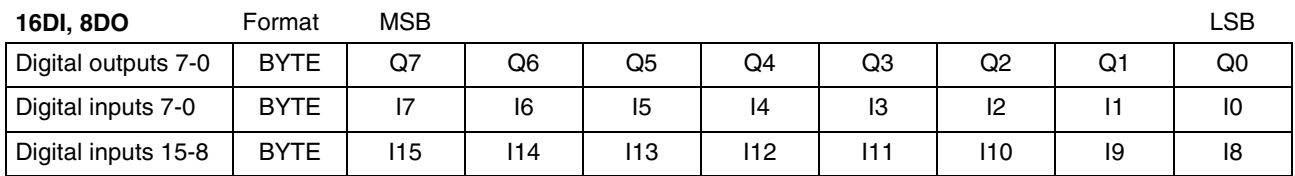

Fig. 8-11: I/O assignment of module 16DI, 8DO

### **External Hand-Held Terminal**

The inputs of the hand-held terminal (pushbutton and 16-bit counter of the handwheel) are mapped at the field bus in module "**Manual Control Unit**".

### **PROFIBUS DP Module (GSD File)**

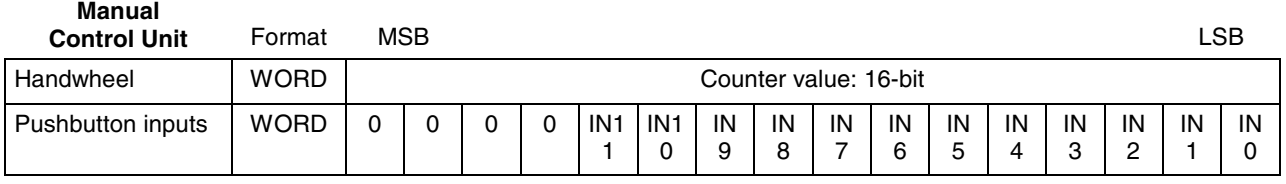

Fig. 8-12: Input assignment for module "Manual Control Unit"

### **Internal Handwheel**

The 16-bit counter of the handwheel is mapped at the field bus in module **"Handwheel"**.

#### **PROFIBUS DP Module (GSD File)**

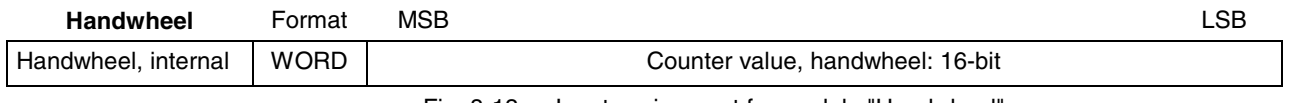

Fig. 8-13: Input assignment for module "Handwheel"

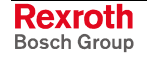

# **8.6 Configuration Specification**

**Note:** The following tables show how the modules must be configurated in the PROFIBUS configurator depending on the type code.

### **VAM 10.1-PB-NA-TA-TA-VB-1608-NN**

To simplify the configuration, we recommend to use GSD file RX020123.GSD with station name "VAM10,VAM40".

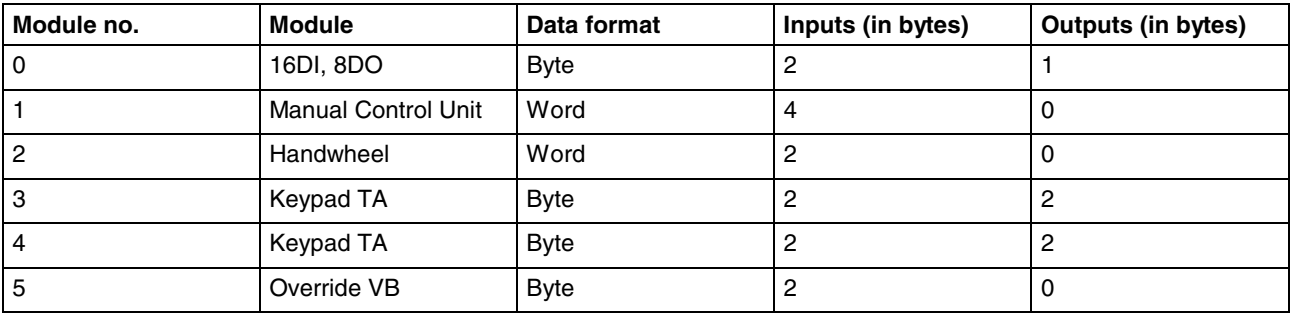

Fig. 8-14: VAM 10.1-PB-NA-TA-TA-VB-1608-NN

### **VAM 40.1-PB-NA-TA-TA-VB-1608-NN**

To simplify the configuration, we recommend to use GSD file RX020123.GSD with station name "VAM10,VAM40".

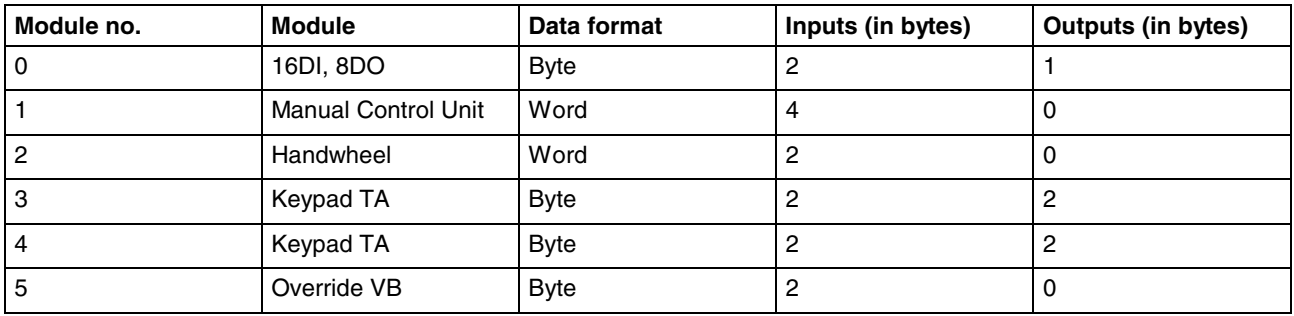

Fig. 8-15: VAM 40.1-PB-NA-TA-TA-VB-1608-NN

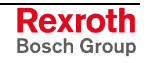

# **8.7 Exemplary Configuration with IndraLogic**

The example below shows the configuration "VAM10,VAM40" (RX020123.GSD) in combination with the configuration tool "IndraLogic".

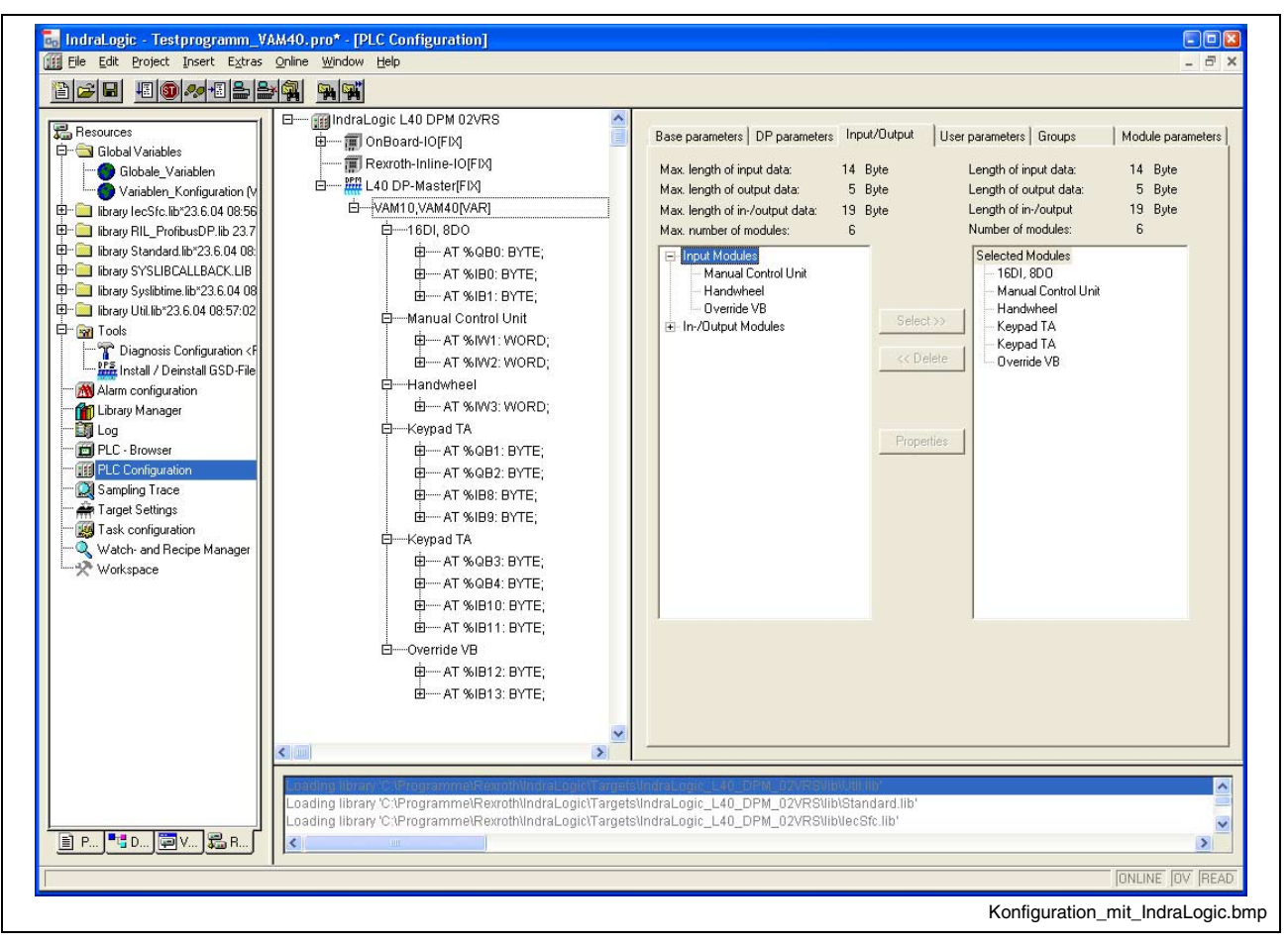

Fig. 8-16: Exemplary configuration with IndraLogic

#### **Ordering Information** 9

#### $9.1$ **Type Code**

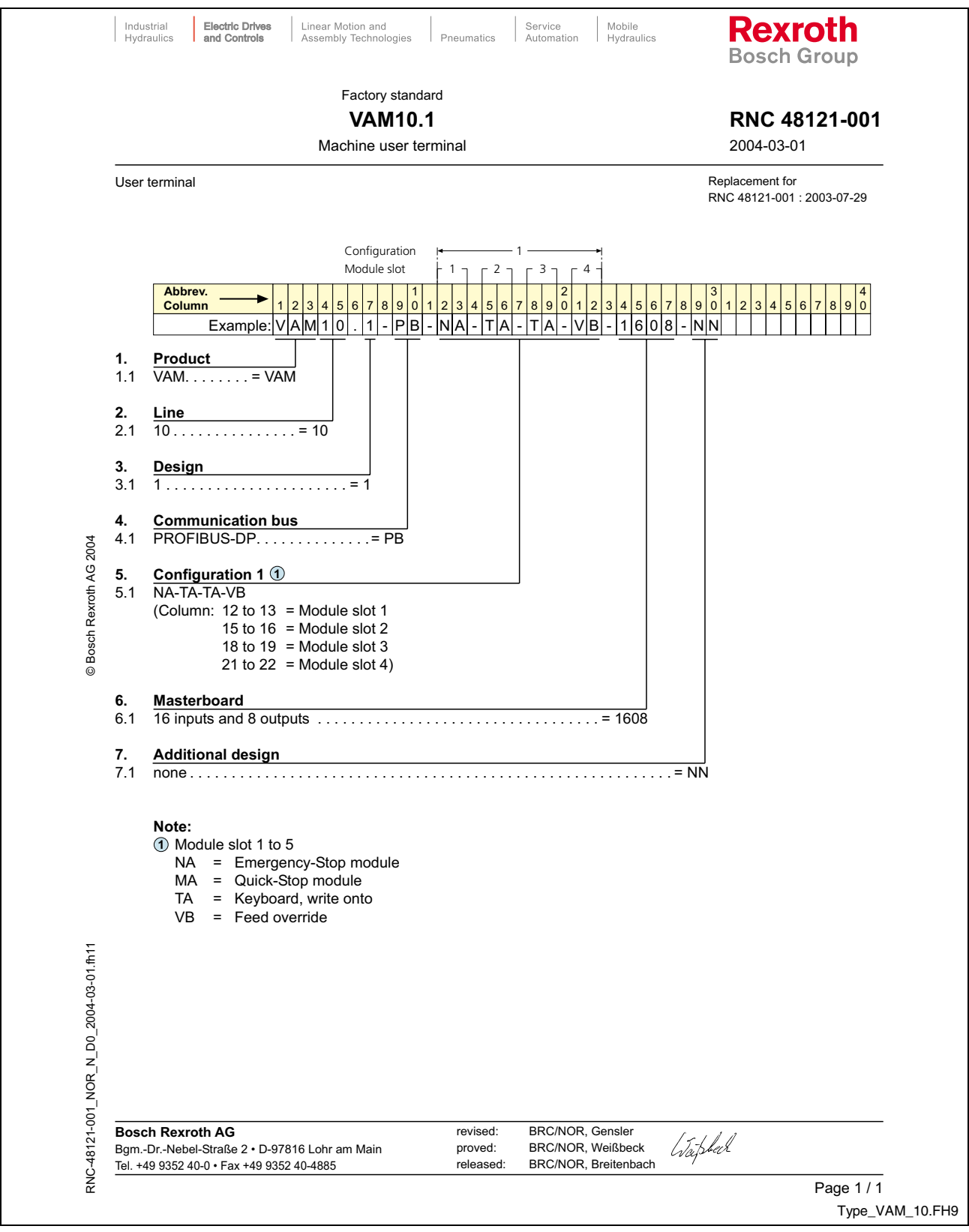

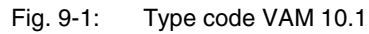

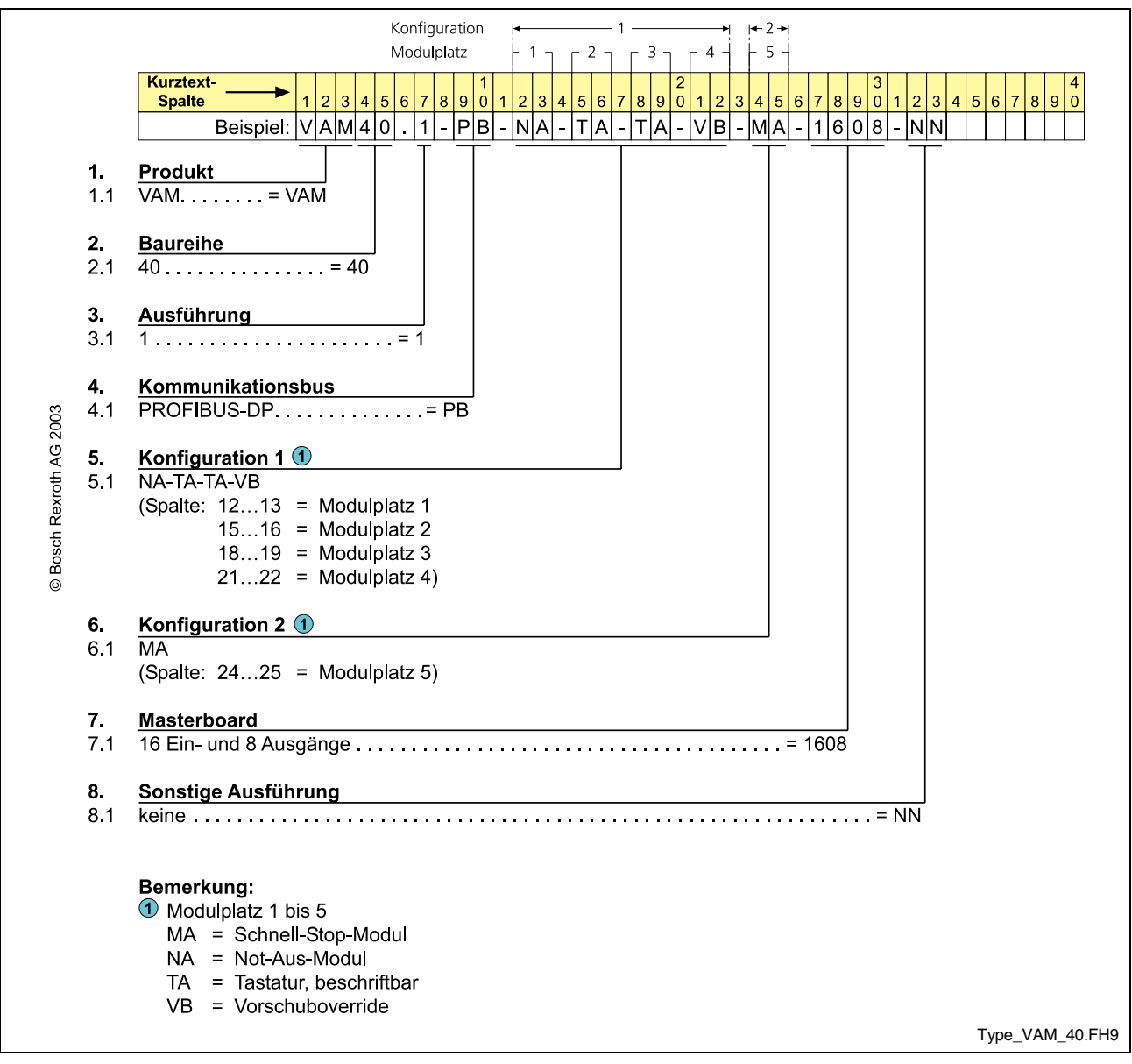

Fig. 9-2: Type code VAM 40.1

### **9.2 Accessories**

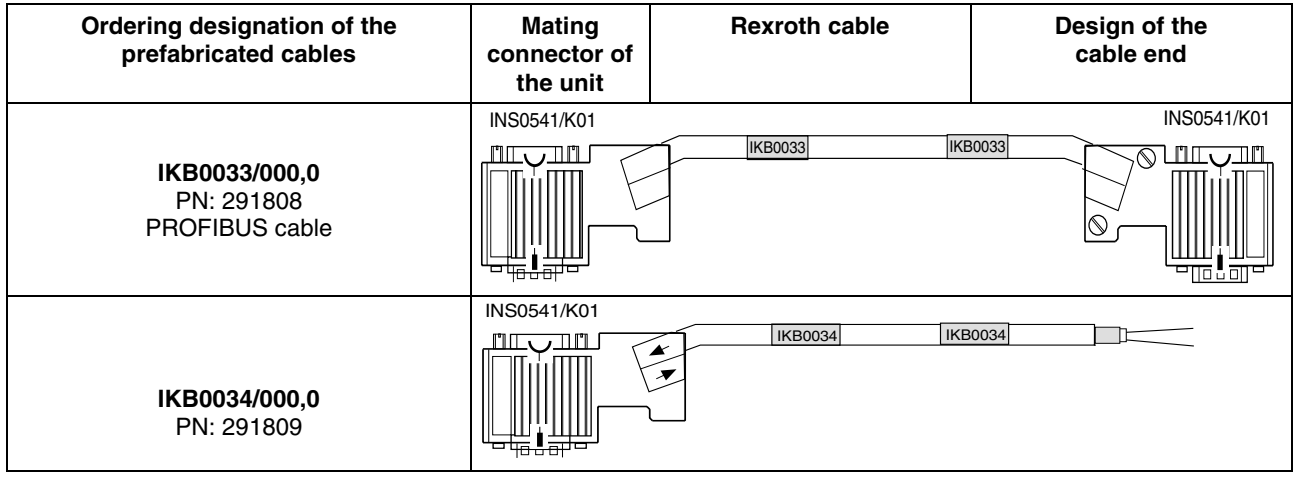

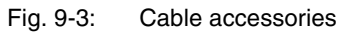

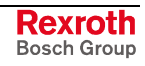

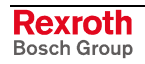

# **10 List of Figures**

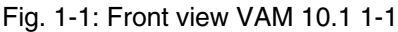

- Fig. 1-2: Front view VAM 40.1 1-2
- Fig. 3-1: Hazard classification (according to ANSI Z535) 3-1
- Fig. 4-1: General technical data 4-1
- Fig. 4-2: Electrical data 4-1
- Fig. 4-3: Connection method 4-1
- Fig. 4-4: Contact assignment of the key switch 4-2
- Fig. 4-5: Technical data of the key switch 4-2
- Fig. 4-6: Technical data for machine pushbutton and E-STOP 4-3
- Fig. 4-7: Ambient conditions 4-3
- Fig. 4-8: Used standards 4-4
- Fig. 5-1: Housing dimensions VAM 10.1, front, side and top view 5-1
- Fig. 5-2: Housing dimensions VAM 10.1, rear view 5-1
- Fig. 5-3: Housing dimensions VAM 40.1, front, side and top view 5-2
- Fig. 5-4: Housing dimensions VAM 40.1, rear view 5-2
- Fig. 5-5: Mounting dimensions VAM 10.1 5-4
- Fig. 5-6: Mounting dimensions VAM 40.1 5-4
- Fig. 6-1: Basic device 1
- Fig. 6-2: E-STOP and key switch 2
- Fig. 6-3: Keypads 2
- Fig. 6-4: Override rotary switch 3
- Fig. 6-5: Quick STOP module 4
- Abb. 7-1: View on the connector panel (VAM 40.1) 7-1
- Fig. 7-2: Pin assignment X10 7-2
- Fig. 7-3: Fuses 7-2
- Fig. 7-4: Field bus interface PROFIBUS DP according to EN 50170, Part 2 (DP) 7-3
- Fig. 7-5: Pin assignment of the PROFIBUS DP interface 7-3
- Fig. 7-6: Pin assignment of the PROFIBUS DP interface 7-3
- Fig. 7-7: Pin assignment X21, X22, X11 7-4
- Fig. 7-8: Characteristics of digital inputs 7-5
- Fig. 7-9: Characteristics of digital outputs 7-5
- Fig. 7-10: Pin assignment X81 7-6
- Fig. 7-11: Pin assignment X81 7-6
- Fig. 7-12: Characteristics of the handwheel interface 7-7
- Fig. 7-13: Pin assignment X81 7-7
- Fig. 8-1: BCD rotary switch S1 and S2 8-2
- Fig. 8-2: Status displays H1-H4 8-3
- Fig. 8-3: Status displays 8-4
- Fig. 8-4: Display of status "System stop" 8-5
- Fig. 8-5: Keypad TA 8-6
- Fig. 8-6: I/O assignment of module keypad 1 8-6

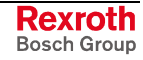

Fig. 8-7: I/O assignment of module keypad 2 8-6

Fig. 8-8: Override rotary switch - schematic 8-7

Fig. 8-9: Gray code table 8-7

Fig. 8-10: Input assignment of module Override VB 8-7

Fig. 8-11: I/O assignment of module 16DI, 8DO 8-8

Fig. 8-12: Input assignment for module "Manual Control Unit" 8-8

Fig. 8-13: Input assignment for module "Handwheel" 8-8

Fig. 8-14: VAM 10.1-PB-NA-TA-TA-VB-1608-NN 8-9

Fig. 8-15: VAM 40.1-PB-NA-TA-TA-VB-1608-NN 8-9

- Fig. 8-16: Exemplary configuration with IndraLogic 8-10
- Fig. 9-1: Type code VAM 10.1 9-1
- Fig. 9-2: Type code VAM 40.1 9-2

Fig. 9-3: Cable accessories 9-3

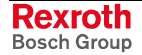

# **11 Service & Support**

# **11.1 Helpdesk**

Unser Kundendienst-Helpdesk im Hauptwerk Lohr am Main steht Ihnen mit Rat und Tat zur Seite. Sie erreichen uns

- via Service Call Entry Center
- 

Our service helpdesk at our headquarters in Lohr am Main, Germany can assist you in all kinds of inquiries. Contact us

- telefonisch by phone: **+49 (0) 9352 40 50 60**<br>
über Service Call Entry Center Mo-Fr 07:00-18:00 über Service Call Entry Center Mo-Fr 07:00-18:00<br>- via Service Call Entry Center Mo-Fr 7:00 am - 6:00 pm
- per Fax by fax: **+49 (0) 9352 40 49 41**

per e-Mail - by e-mail: **service.svc@boschrexroth.de** 

# **11.2 Service-Hotline**

Außerhalb der Helpdesk-Zeiten ist der Service direkt ansprechbar unter

After helpdesk hours, contact our service department directly at

### **+49 (0) 171 333 88 26** oder - or **+49 (0) 172 660 04 06**

### **11.3 Internet**

Unter **www.boschrexroth.com** finden Sie ergänzende Hinweise zu Service, Reparatur und Training sowie die **aktuellen** Adressen \*) unserer auf den folgenden Seiten aufgeführten Vertriebsund Servicebüros.

Verkaufsniederlassungen

Niederlassungen mit Kundendienst

Außerhalb Deutschlands nehmen Sie bitte zuerst Kontakt mit unserem für Sie nächstgelegenen Ansprechpartner auf.

\*) Die Angaben in der vorliegenden Dokumentation können seit Drucklegung überholt sein.

At **www.boschrexroth.com** you may find additional notes about service, repairs and training in the Internet, as well as the **actual** addresses \*) of our sales- and service facilities figuring on the following pages.

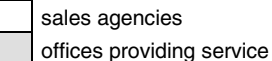

Please contact our sales / service office in your area first.

\*) Data in the present documentation may have become obsolete since printing.

# **11.4 Vor der Kontaktaufnahme... - Before contacting us...**

Wir können Ihnen schnell und effizient helfen wenn Sie folgende Informationen bereithalten:

- 1. detaillierte Beschreibung der Störung und der Umstände.
- 2. Angaben auf dem Typenschild der betreffenden Produkte, insbesondere Typenschlüssel und Seriennummern.
- 3. Tel.-/Faxnummern und e-Mail-Adresse, unter denen Sie für Rückfragen zu erreichen sind.

For quick and efficient help, please have the following information ready:

- 1. Detailed description of the failure and circumstances.
- 2. Information on the type plate of the affected products, especially type codes and serial numbers.
- 3. Your phone/fax numbers and e-mail address, so we can contact you in case of questions.

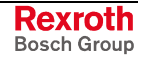

# **11.5 Kundenbetreuungsstellen - Sales & Service Facilities**

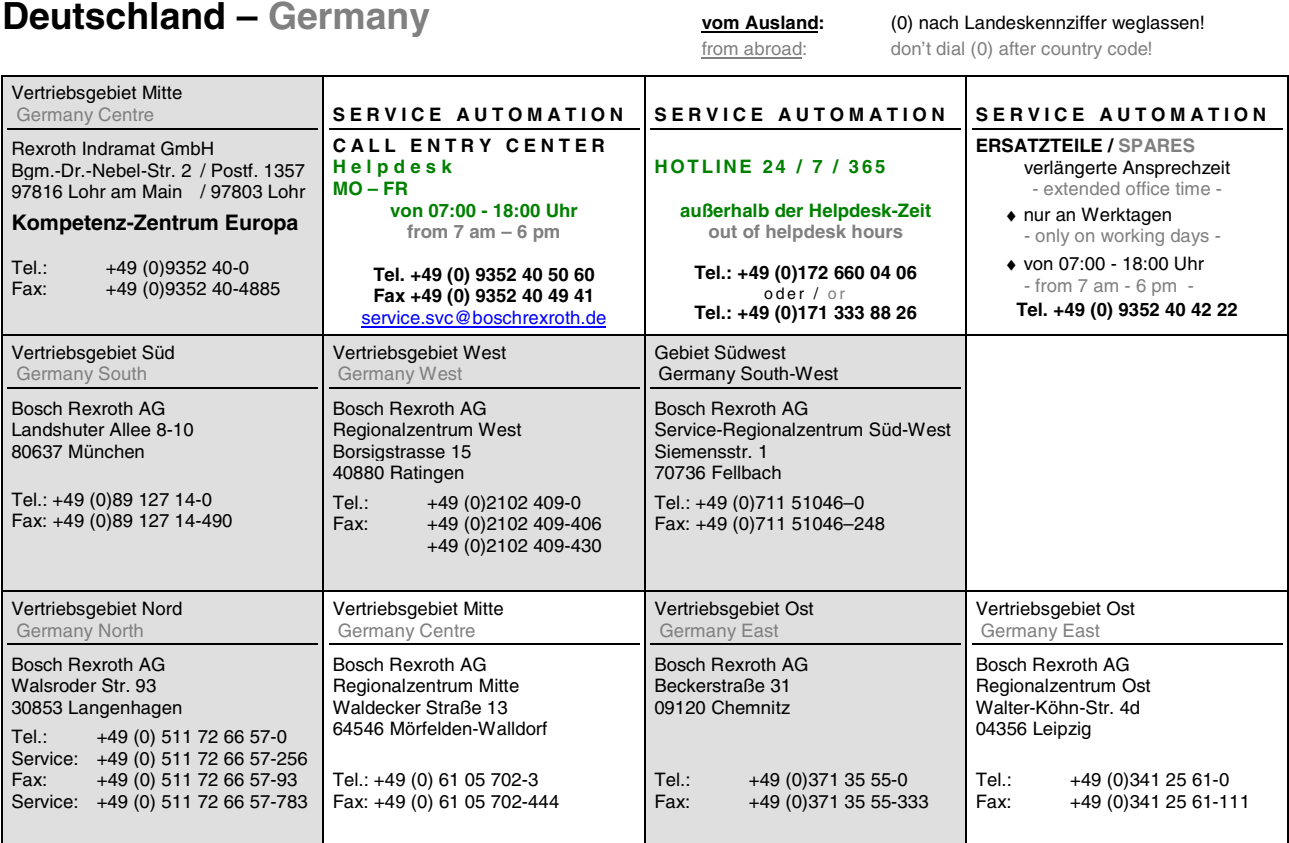

# **Europa (West) - Europe (West)**

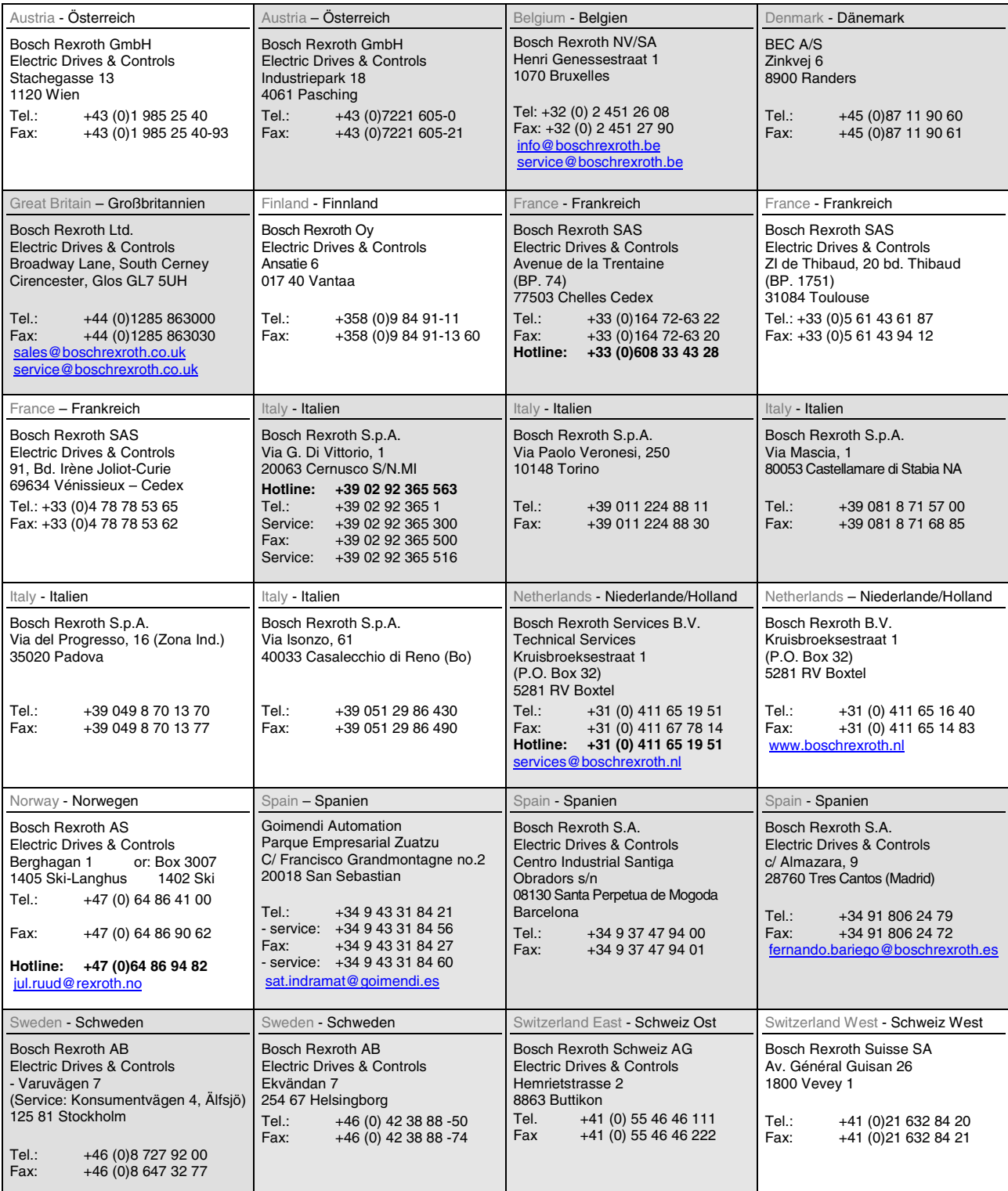

**<u>vom Ausland</u>:** (0) nach Landeskennziffer weglassen, <u>Italien</u>: 0 nach Landeskennziffer mitwählen from abroad: don't dial (0) after country code, Italy: dial 0 after country code

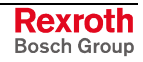

# **Europa (Ost) - Europe (East)**

#### **vom Ausland:** (0) nach Landeskennziffer weglassen

from abroad: don't dial (0) after country code

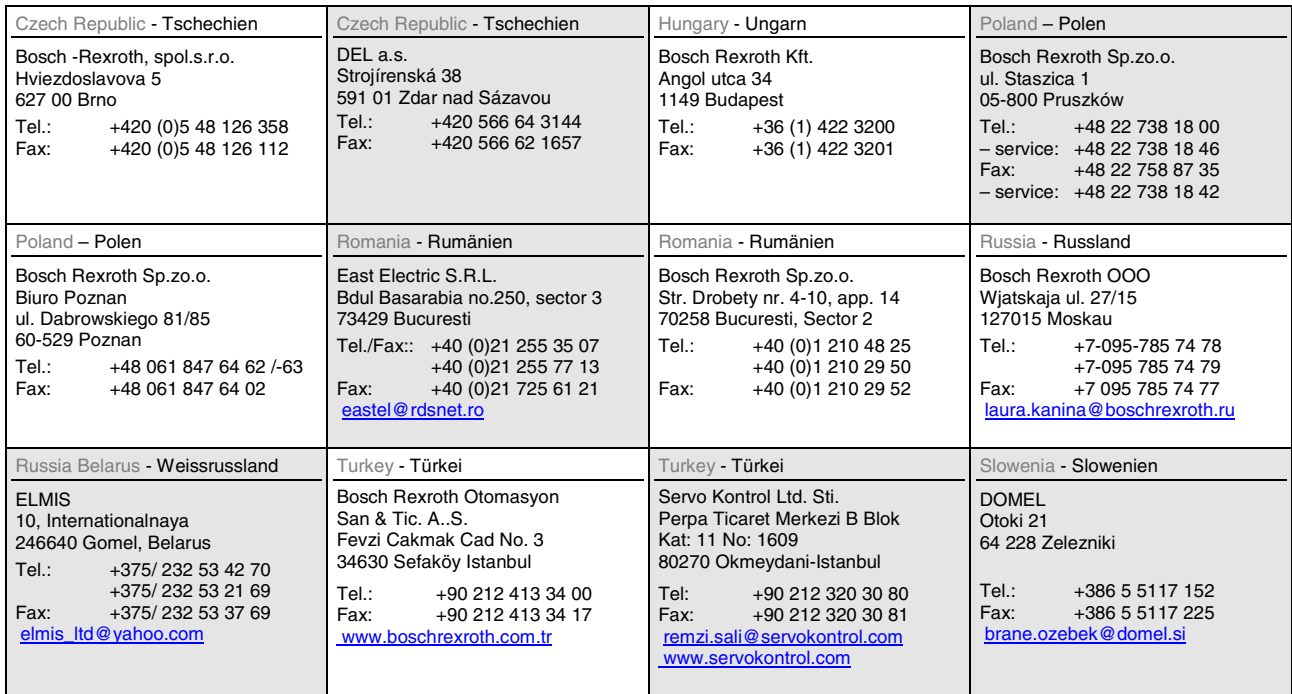

# **Africa, Asia, Australia – incl. Pacific Rim**

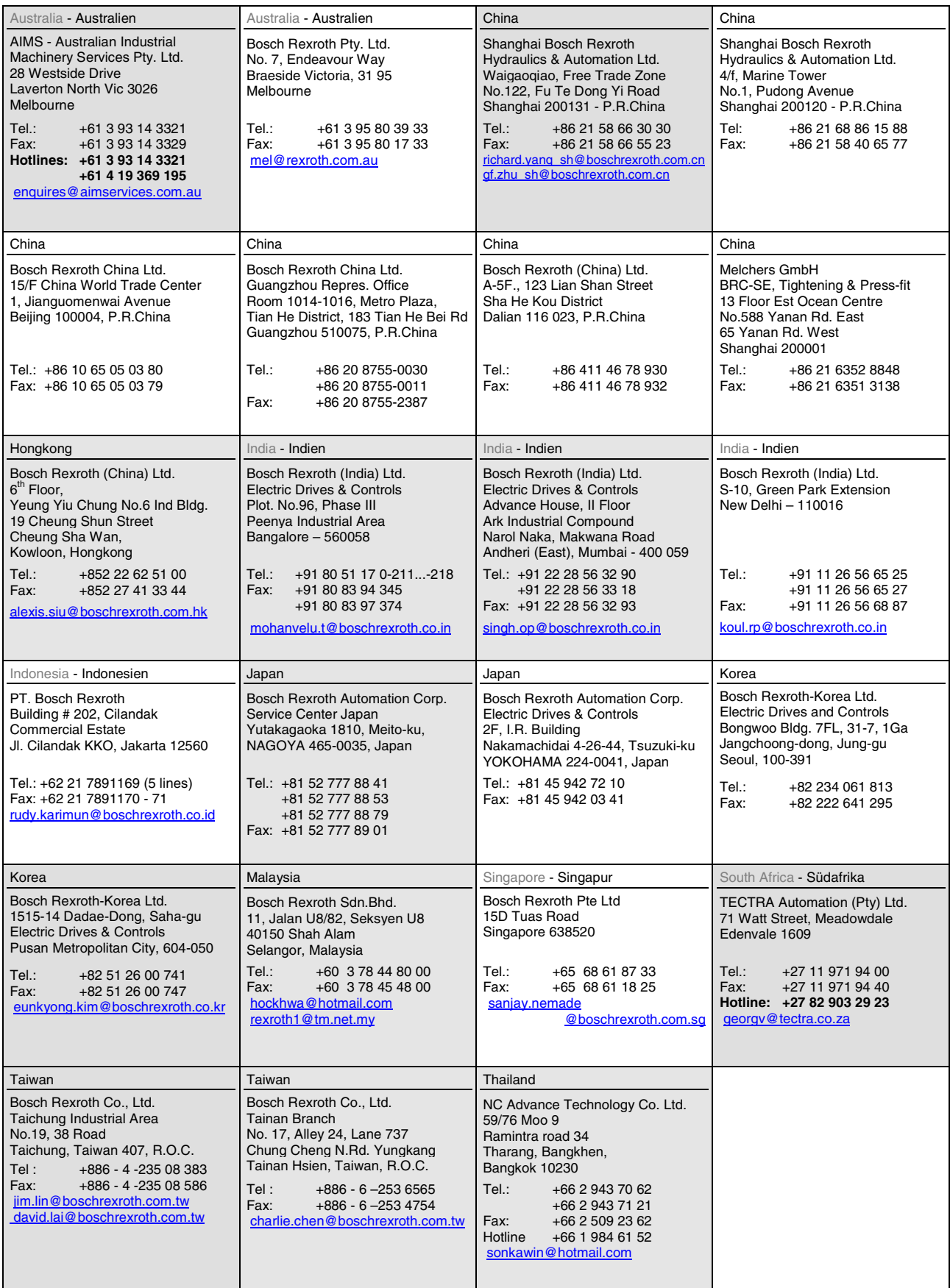

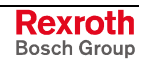

### **Nordamerika – North America**

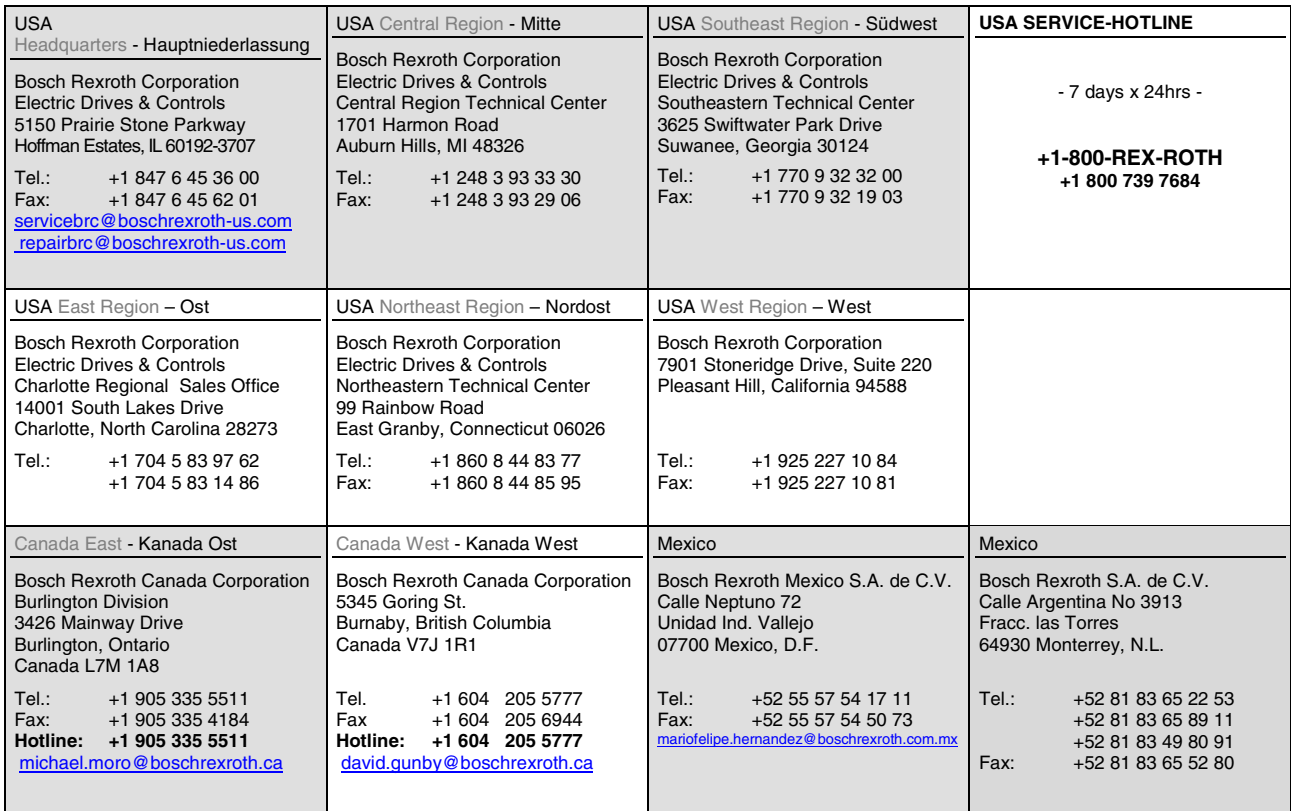

### **Südamerika – South America**

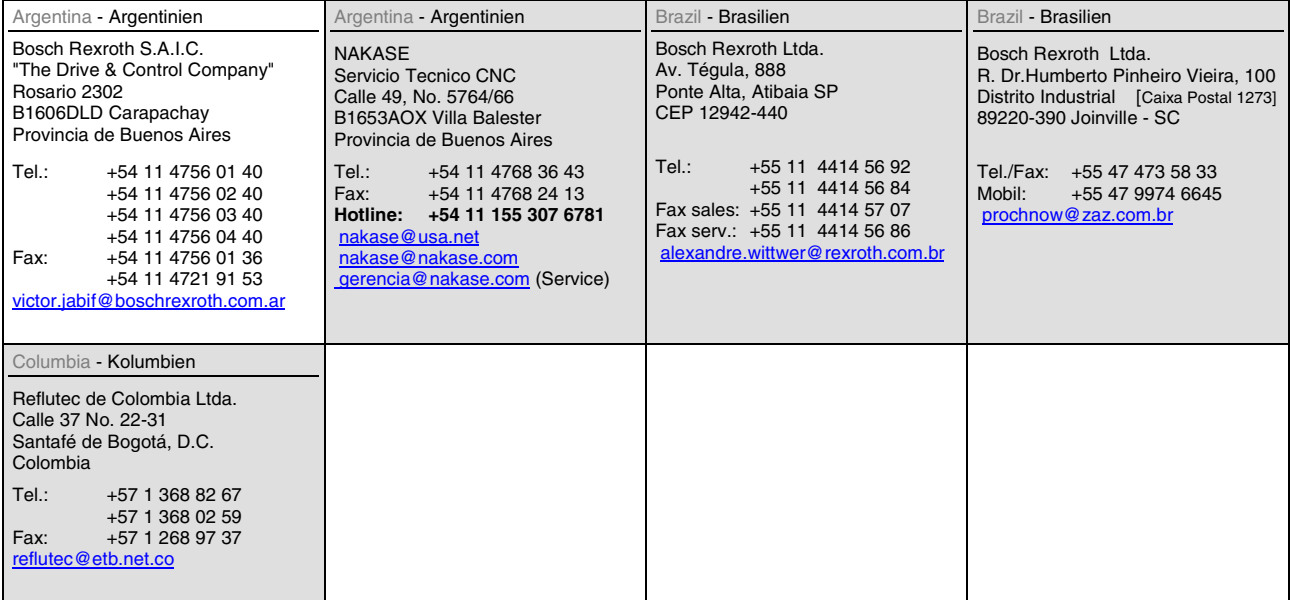

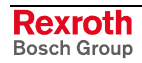

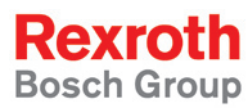

Bosch Rexroth AG Electric Drives and Controls P.O. Box 13 57 97803 Lohr, Germany Bgm.-Dr.-Nebel-Str. 2 97816 Lohr, Germany Phone +49 (0)93 52-40-50 60 Fax +49 (0)93 52-40-49 41 service.svc@boschrexroth.de www.boschrexroth.com

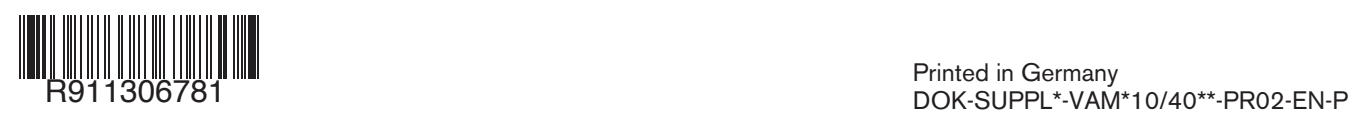